# **DVD 27** Reproductor de DVD

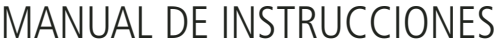

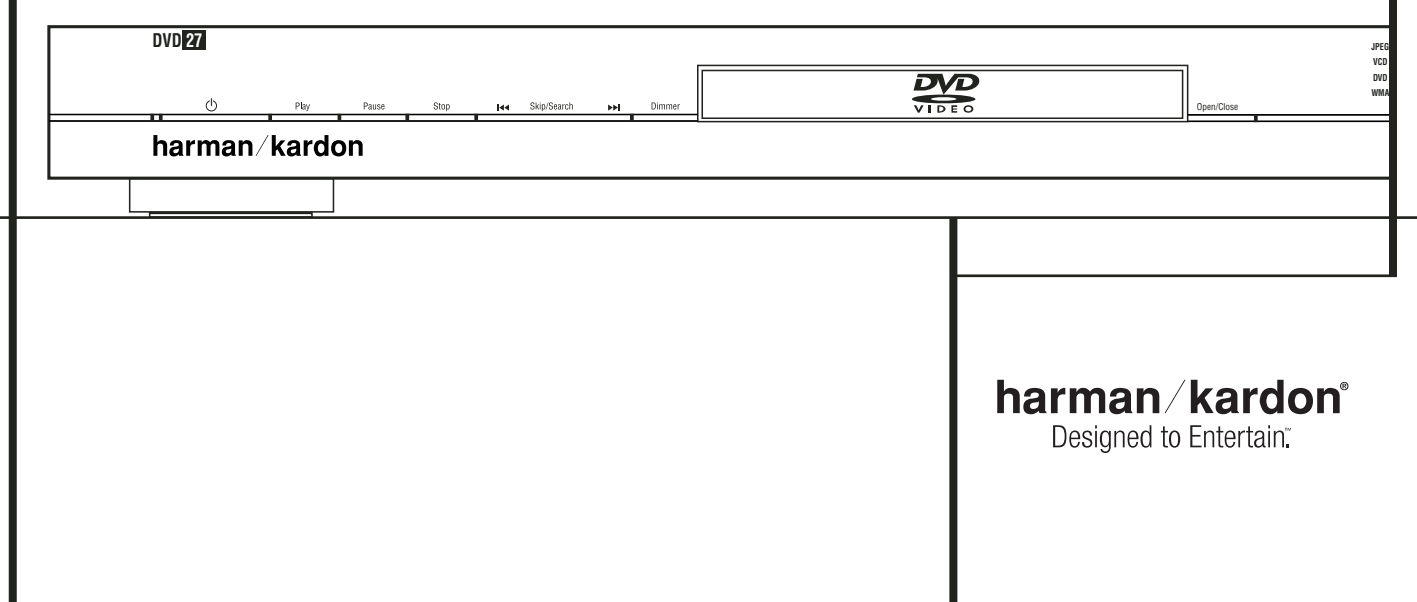

# **Índice**

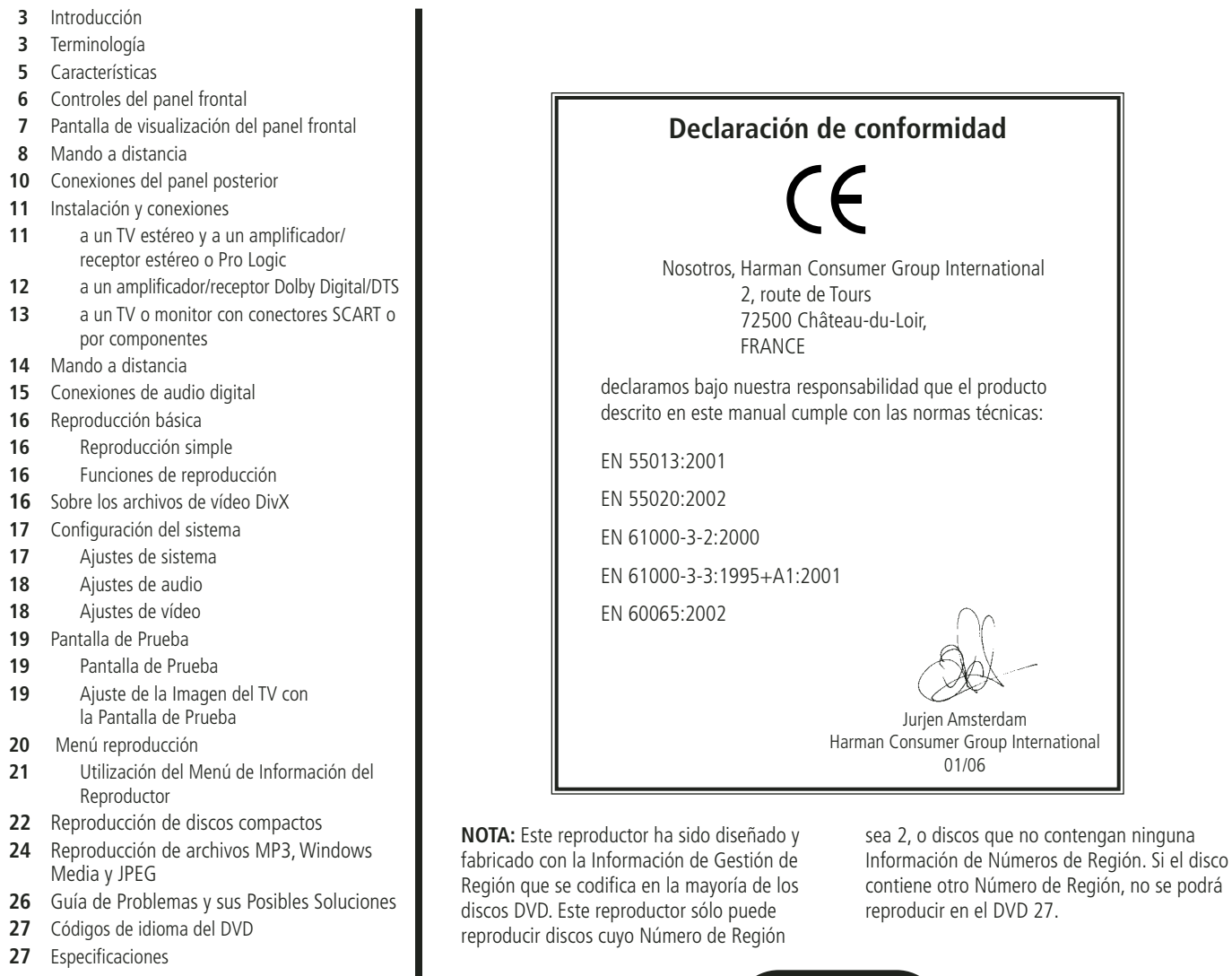

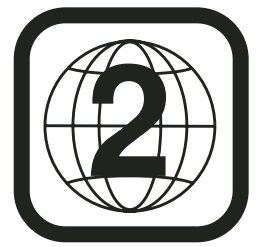

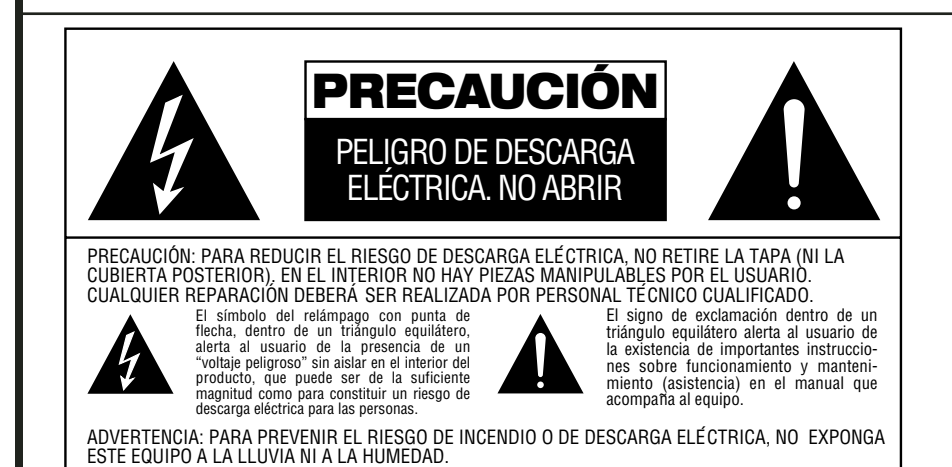

#### **Gracias por elegir el modelo DVD 27 de Harman Kardon.**

El DVD 27 es un lector de DVD multiuso preparado para reproducir discos DVD Vídeo y CD convencionales con la máxima fidelidad y garantizando futuras actualizaciones de software a través de internet. Además de los discos DVD Vídeo y CD-Audio convencionales, el DVD 27 es compatible con MP3, CD-R y CD-RW, así como con DivX y VCD. Para ofrecer la máxima calidad, el aparato incorpora las más avanzadas técnicas de diseño, como por ejemplo los sofisticados convertidores D/A de vídeo de 10 bits, o salidas de vídeo compuesto, S-Vídeo y RGB vídeo (RGB vía SCART). Así se garantiza la máxima calidad inherente al soporte DVD de nuestros días. Para optimizar la reproducción del DVD en NTSC y PAL con los equipos de visualización de alta definición compatibles, el DVD incluye salidas de vídeo por componentes de exploración progresiva.

Por otra parte, todo el legado de Harman Kardon en el mundo del audio se traslada ahora a la era del vídeo digital gracias a unos convertidores D/A con calidad de nivel audiófilo que garantizan la coordinación del sonido con una excepcional calidad de imagen. Obviamente, el aparato está equipado con salidas de audio digitales coaxiales y ópticas para la conexión directa a procesadores o receptores A/V y disfrutar de las bandas sonoras codificadas con en Dolby Digital® y DTS®. A la hora de reproducir discos compactos de audio, su calidad es comparable a la de los equipos más avanzados del mercado.

Una extensa gama de características de programación hacen más fácil programar la diversión adecuada para una noche. Al reproducir un DVD, los menús y los iconos que aparecen en pantalla son claros y simplifican el cambio de idioma, de pista de sonido, de subtítulos o del aspecto de la imagen.

Los reproductores de DVD se encuentran entre los productos electrónicos más vendidos, pero puede que Usted nunca haya tenido uno antes. Aunque muchas de las características de los lectores de DVD se parecen a las de los cambiadores o reproductores de CD estándar, puede que no conozca algunas funciones. Le sugerimos que lea el presente manual de configuración rápida para asegurarse de que saca el máximo partido a toda la potencia y flexibilidad que el DVD puede ofrecerle. Si le dedica un poco de tiempo disfrutará mucho más gracias al uso correcto del DVD 27.

Si tiene más preguntas sobre este producto, su instalación o su funcionamiento que no estén explicadas en este manual, póngase en contacto con su vendedor porque él es su mejor fuente de información local.

- **Reproduce una amplia gama de formatos de vídeo y audio, tales como películas en DVD-Video, VCD, CD de audio estándar, CD-R, DVD-R/RW, DVD+R/RW y discos MP3.**
- **Reproducción de alta calidad de vídeo con DAC de 10 bits, barrido progresivo y salida de vídeo por componentes.**
- **Dolby Digital y salida de datos DTS a través de conectores digitales ópticos y coaxiales.**
- **Convertidores D/A de grado audiófilo para una perfecta reproducción.**
- **Sistema de navegación en pantalla de fácil uso.**
- **Reproducción de discos de audio MP3 y Windows® WMA e imágenes JPEG.**
- **Reproducción simultánea de archivos MP3 y JPEG.**
- **Posibilidad de bloqueo para evitar la reproducción no autorizada de determinadas películas.**
- **Reproducción de archivos de vídeo comprimidos DivX.**
- Gran capacidad de programación **separada de audio y vídeo.**
- **Opciones múltiples en la selección de idioma, banda sonora y subtítulos.**
- **Posibilidad de reproducción en distintos ángulos en DVD especialmente codificados.**
- **Control remoto diseñado con criterios ergonómicos. Retroiluminado.**

# **Terminología**

# **Terminología**

Dado que comparten características y tecnología con los reproductores de CD, muchos términos y conceptos de funcionamiento de los reproductores de DVD se parecen a los que ya conocerá de los reproductores y cargadores de CD, o de formatos más viejos de videodisco como el Laser Disc. No obstante, si este es su primer reproductor de puede que no conozca algunos de los términos utilizados para describir las funciones de un DVD. A continuación ofrecemos algunas explicaciones que le ayudarán a entender su significado, para que pueda disfrutar de toda la potencia y flexibilidad de los formatos CD y DVD.

Con la llegada del DVD se ha incrementado la capacidad de almacenar datos. En un disco DVD, gran parte de esta capacidad se utiliza para almacenar vídeo en MPEG 2 y audio de la banda sonora en Dolby Digital y/o DTS.

**Relación de aspecto:** Es una descripción de la anchura de una imagen de vídeo en relación con su altura. Una pantalla de vídeo convencional tiene cuatro unidades de anchura por cada tres de altura, por lo que relación recibe el nombre de "4:3". Las presentaciones de vídeo más novedosas tienen una relación entre dimensiones de dieciséis unidades de ancho por cada nueve unidades de alto, lo cual se parece más a una pantalla de cine. El material de un DVD puede estar grabado en cualquiera de los dos formatos y, además, se configura el DVD para que lo reproduzca en cualquiera de los dos formatos, dependiendo de las funciones grabadas en el disco.

**Título:** En un DVD, un título se define como una película o programa completo. Dentro de un título, puede haber tantos capítulos como decidan introducir los productores. La mayoría de los discos sólo incluyen un título, pero algunos pueden tener más y ofrecer una doble presentación.

**Capítulo:** Los programas de DVD se dividen en capítulos y títulos. Los capítulos son las sub-secciones programadas en el título de un sencillo de un disco. Los capítulos pueden compararse con las pistas individuales de un CD audio.

**Vídeo RGB:** Esta es una nueva forma de señal de vídeo que elimina muchos de los artefactos de señales de vídeo compuestas tradicionales partiendo la señal en tres colores fundamentales, el Rojo, el Verde y el Azul (RVA-RGB). Con una conexión RGB (vía SCART), usted verá una resolución de imagen mayor y eliminará las imperfecciones de imagen como los dibujos de "moiré" que a menudo se ven en la ropa a cuadros. Sin embargo, para beneficiarse del vídeo RGB usted debe tener una pantalla de vídeo con una entrada SCART RGB compatible.

**Exploración progresiva:** El DVD incorpora salidas de vídeo de exploración progresiva para la conexión a televisores y proyectores compatibles de alta resolución. Antes del DVD, ningún soporte del mercado de consumo podía almacenar, transmitir o reproducir imágenes en toda su resolución. Para conservar el ancho de banda, se utiliza compresión analógica (entrelazada): primero se visualizan las líneas impares de un videograma, y después las líneas de número par. De esta forma, sólo se emite media imagen cada vez, y es el cerebro del espectador el que debe recomponer la imagen completa. El resultado es convincente si el monitor no es demasiado grande y si la imagen no tiene demasiado movimiento. Las pantallas amplias y las imágenes aceleradas dejan al descubierto las limitaciones de este sistema. Gracias a la inmensa capacidad de almacenamiento de datos de los DVD, las imágenes se guardan ahora intactas (progresivamente) para que todas las líneas de cada videograma (pares e impares) aparezcan al mismo tiempo. Sin embargo, como la mayoría de los televisores son incapaces de gestionar la señal progresiva, todos los reproductores de DVD actuales generan una señal de salida entrelazada por cuestiones de compatibilidad. De momento, el DVD 27 de Harman Kardon es uno de los pocos y selectos reproductores de DVD que incorporan una salida de vídeo de exploración progresiva real (NTSC y PAL) para el uso con televisores compatibles, proyectores CRT, pantallas de plasma, LCD y DLP, a través de la salida de vídeo por componentes. El resultado es un 40% más de luminosidad que cualquier televisor convencional, una imagen de alta definición y con un exquisito grado de detalle, y la ausencia prácticamente total de líneas de exploración visibles y animaciones artificiales. No hace falta decir que el aparato está provisto de las tradicionales salidas de vídeo por componentes Y/Pr/Pb, SCART, S-Vídeo y vídeo compuesto para la conexión a televisores y proyectores convencionales.

**Angulos de filmación múltiples:** Los DVD pueden mostrar hasta cuatro tomas diferentes de la misma escena de un programa. Cuando un disco está codificado con información de múltiples ángulos, pulsando el botón Ángulo podrá obtener distintos ángulos de filmación. En la actualidad, pocos discos disponen de esta función y cuando la poseen puede que sólo se encuentre en periodos cortos del disco. Los productores generalmente insertarán algún tipo de símbolo o icono en la imagen para avisar de la disponibilidad de escenas de múltiples ángulos. Los productores a menudo introducen algún tipo de icono o gráfico en la imagen para alertarle de la disponibilidad de múltiples ángulos de visión.

**Lectura:** Este es un mensaje que usted verá después de haber cargado el disco y que la bandeja se haya cerrado. Significa que el reproductor ha de examinar primero el contenido del disco para ver si es un CD o un DVD, y extraer después la información relativa al tipo de material que contiene el disco: idiomas, relaciones de aspecto, subtítulos, cantidad de títulos y demás. Es normal que transcurra un tiempo mientras lee el contenido del disco.

**Reanudar:** El botón Stop del DVD funciona de forma distinta a la que conocemos en los reproductores de CD. En un reproductor de CD tradicional, cuando se pulsa el botón Stop el aparato sencillamente detiene la reproducción. En un reproductor de CD, cuando vuelve a pulsar el botón de inicio el disco comienza desde el principio. Sin embargo, con el DVD tiene dos opciones al reproducir discos DVD. Si pulsa el Botón Stop una vez, detiene la reproducción pero deja el aparato la unidad en el modo reanudar. Esto significa que puede apagar el aparato y la próxima vez que vuelva a pulsar Play el disco continuará desde el punto en el que se detuvo. Esto es útil si está viendo una película y tiene que interrumpir la sesión pero desea seguir desde donde la paró. Si pulsa el botón Stop dos veces, el aparato se detendrá de la forma tradicional y, cuando se vuelva a reproducir el disco, comenzará desde el principio.

En el modo resume, la cubierta del DVD será mostrada, si está disponible. De otro modo, aparecerá la pantalla Harman Kardon.

#### **DivX**

DivX es el nombre de un nuevo y revolucionario algoritmo de vídeo que se basa en el estándar de compresión MPEG-4 para vídeo. Este reproductor de DVD reproducirá discos creados con el software DivX. Las funcionalidades de reproducción del reproductor de DVD de los discos de vídeo DivX variarán en función de la versión de software de DivX utilizada para crear sus películas. Para más información sobre las diferentes versiones de software de DivX, visite www.divx.com

# **Vídeo de alta calidad**

- Avanzados y sofisticados circuitos de descodificación de vídeo MPEG-2 de 10 bits.
- Salida RGB directa RGB vía SCART (seleccionable) para optimizar la calidad de imagen. Conector SCART también configurable para la salida de vídeo compuesto.
- Vídeos con pantalla de prueba disponibles para comprobar el funcionamiento y el ajuste de vídeo.
- Puro PAL con discos NTSC mediante conversión NTSC/PAL verdadera.
- Salidas de vídeo por componentes de exploración progresiva (NTSC y PAL).
- Reproducción de ficheros de imagen JPEG.

# **Audio digital de alta calidad**

- Al conectar un decodificador DTS (Digital Theater Systems) o Dolby Digital, puede disfrutar de un sonido digital surround 5.1 de alta calidad desde discos DTS o Dolby Digital.
- Con el audio PCM lineal a 16-24 bits y 44-96 kHz (también en la salida digital, ver la tabla de la página 14), una calidad de audio que sobrepasa la del CD se hace posible.
- Salida audio digital coaxial o óptica.

# **Utilidades**

- Iconos de Menú en Pantalla para la información del disco o información del reproductor y acceso a muchas de las funciones principales de este aparato.
- Los subtítulos pueden aparecer en uno de los numerosos idiomas.\*
- La función de multi-ángulo le permite escoger el ángulo de visión de escenas que están rodadas desde un número distinto de ángulos (Limitado a los DVD registrados con múltiples ángulos de filmación).
- Múltiples opciones para el idioma de la banda sonora y selección de la pista de sonido (limitado a los DVDs registrados con múltiples idiomas de diálogos o pistas de sonido).
- Sistema de menús altamente intuitivo.
- Zoom de 4 pasos la reproducción y la pausa.
- Mando a distancia con luz interna y diseño ergonómico.
- Futuras actualizaciones de software a través de Internet.
- *\* El número de idiomas registrados depende del software.*

# **Compatible con CD audio y DVD**

• El DVD 27 puede reproducir cualquier CD Audio o CD grabable (CD-R) o CD regrabable (CD-RW), MP3, WMA (v8) o cualquier DivX o VCD o DVD-Vídeo con los códigos de zona  $0 \nightharpoonup 2$ .

#### **Formatos de disco que soporta este reproductor**

El aparato reproduce los siguientes formatos de disco (8 cm y 12 cm):

- DVD
- DVD-R
- DVD-RW
- DVD+R
- DVD+RW
- $\bullet$  CD
- CD-R
- CD-RW
- VCD
- S-VCD
- $\bullet$  WMA (v8)

**NOTA:** Debido a las diferencias de formato de algunos discos, puede que algunos de ellos incluyan una mezcla de características que no sean compatibles con los DVD. Asimismo, aunque el DVD dispone de una gran gama de características, no todos los discos incluyen todas las características del sistema DVD. Por ejemplo, aunque el DVD es compatible con los discos de múltiples ángulos, esta función sólo se puede ejecutar cuando el disco está codificado especialmente para la reproducción desde varios ángulos. Además, el DVD puede reproducir pistas de sonido Dolby Digital y DTS, pero el número y los tipos de pistas varían de un disco a otro. Para asegurarse de que se dispone de una opción de pista o de una característica específica, compruebe las opciones señaladas en la caja del disco.

■ La capacidad de reproducción para discos CD-R, CD-RW, WMA, JPEG, MP3, DivX, VCD/SVCD, DVD-R, DVD+R, DVD-RW y DVD+RW puede variar debido a las diferencias en la calidad del disco y el grabador utilizado para crear el disco.

■ El DVD 27 es compatible con la mayoría de discos que incluyen ficheros codificados en MP3 o Windows Media 8, así como imágenes JPEG. Aún así, observe que determinadas variaciones en la codificación y la velocidad de transferencia binaria del código utilizado podrían llegar a afectar la capacidad del DVD 27 para reproducir un disco determinado. Como consecuencia de esto, no podemos garantizarle por completo la compatibilidad del aparato unidad con todos los sistemas y todas las versiones de codificación. Para obtener un resultado óptimo, recomendamos que los ficheros MP3 estén codificados en un flujo binario comprendido entre 32kbps y 320kbps. Los ficheros WMA deberán codificarse entre 64kbps y 320kbps. Aunque el DVD 27 es capaz de leer algunos ficheros WMA9, no podrá decodificar todas los parámetros de dicha versión 9. Los ficheros JPEG no deberán contener más de 5 megapíxeles, y su tamaño no deberá exceder los 5Mb.

# **Actualización a través de Internet**

El "firmware" que controla las funciones del reproductor DVD 27 de Harman Kardon es totalmente actualizable. En caso de que se produzcan futuras innovaciones en prestaciones o características, será posible descargar dichas actualizaciones de firmware de la dirección www.harmankardon.com/International/. Lo único que habrá que hacer es crear un CD-R con los datos e insertarlo en el DVD para su incorporación automática.

#### **Lista de componentes que figuran en el embalaje**

1 reproductor Harman Kardon DVD 27

- 1 mando a distancia
- 2 pilas AA
- 1 cable A/V para audio analógico estéreo y vídeo compuesto
- 1 cable S-Vídeo
- 1 cable alargador
- 1 manual de instrucciones

# **Controles del Panel Frontal**

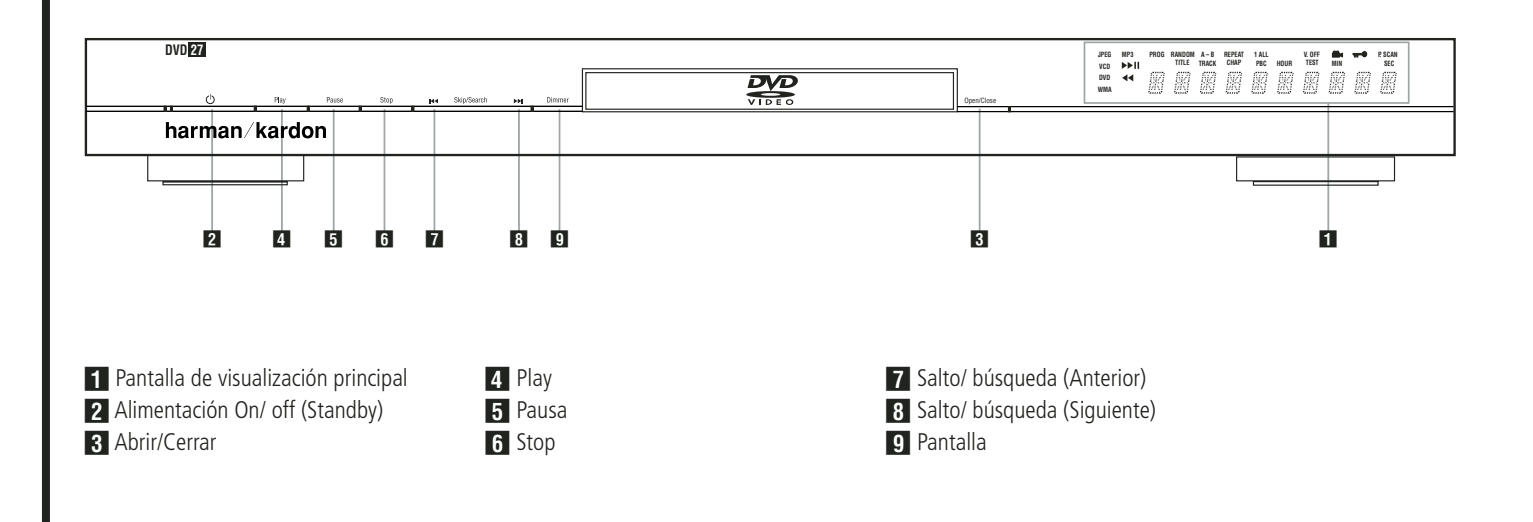

 **Pantalla de visualización principal:** En esta pantalla se mostrarán mensajes e indicaciones acerca del estado del aparato que le ayudarán a manejar el reproductor de DVD.

**2 Alimentación On/ off (Standby): Pulse el** botón una vez para encender el reproductor de DVD, vuélvalo a pulsar para poner el aparato en modo Standby.

2 **Abrir/Cerrar:** Pulse este botón para abrir o cerrar la bandeja de disco.

3 **Play:** Pulse este botón para iniciar la reproducción o para reanudarla después de una pausa.

**Fausa:** Pulse este botón para hacer una pausa en la reproducción del disco. Para reanudarlo, vuelva a pulsar el botón. Si se está reproduciendo un DVD, al pulsar el botón la imagen se congelará.

**6 Stop:** Pulse este botón una vez para dejar el disco en el modo Reanudar, que significa que la reproducción se detendrá. Pero mientras no se abra la bandeja o se cambie el disco, el DVD se reproducirá desde el mismo punto cuando se pulse el botón Play de nuevo. La reanudación también funcionará si se apaga el aparato. Para parar un disco y hacer que luego comience desde el principio, pulse el botón dos veces.

**7 Salto/ búsqueda (Anterior):** Pulse este botón para retroceder a las pistas de CD o capítulos de DVD anteriores. Mantenga pulsado el botón para buscar hacia atrás a una de las velocidades disponibles.

**83 Salto/ búsqueda (Siguiente):** Pulse este botón para avanzar a las siguientes pistas de CD o capítulos de DVD. Mantenga pulsado el botón para buscar hacia delante a una de las velocidades disponibles.

8 **Pantalla:** Pulse este botón para ajustar el brillo del visualizador de funciones en un 50%, o para apagar completamente el visualizador, siguiendo este orden: BRILLO MÁXIMO ➔ BRILLO MEDIO ➔ OFF ➔ BRILLO MÁXIMO.

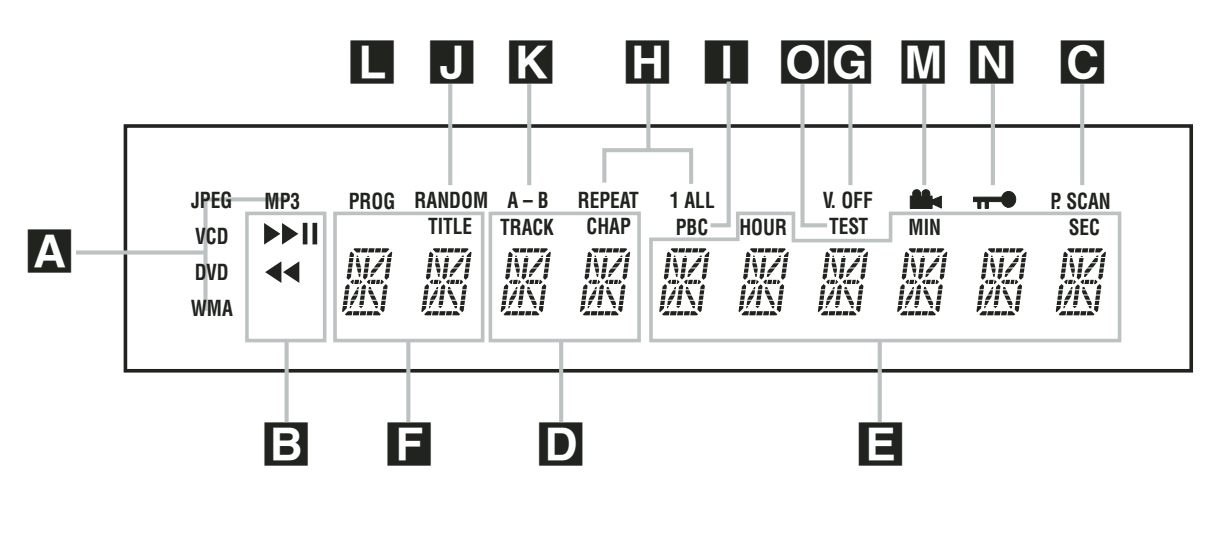

A Indicadores de tipo de disco

**B** Indicadores del modo de reproducción

C Indicador de exploración progresiva

D Indicadores de número de pista/capítulo

E Indicadores de hora

# A **Indicadores de tipo de disco:** El

indicador de CD, DVD o DVD Audio se iluminará para mostrar el tipo de disco que se ejecuta en ese momento.

#### B **Indicadores del modo de reproducción:** Estos indicadores muestran el modo de

reproducción actual.

Se enciende cuando el disco se está ejecutando en el modo normal.

► Se activa cuando el disco se encuentra en búsqueda rápida hacia delante. El panel gráfico indica la velocidad seleccionada (x2, x4, x8, x20, x100)

1 Se ilumina cuando el disco está en Pausa.

G Se activa cuando el disco se encuentra en búsqueda rápida hacia atrás. El panel de visualización indica la velocidad seleccionada (x2, x4, x8, x20, x100)

C **Indicador de exploración progresiva:** Este indicador se enciende cuando el aparato entrega una señal de exploración progresiva.

D **Indicadores de número de pista/ capítulo:** Cuando se reproduce un disco DVD, estas dos posiciones del visualizador mostrarán el capítulo actual. Cuando se reproduce un disco CD, mostrarán el número de la pista actual.

F Indicadores de título

G Indicador V-OFF  $\blacksquare$  Indicadores de repetición

I Indicador del Control de reproducción VCD  $\P$  Indicador de reproducción aleatoria

E **Indicadores de hora:** Estos indicadores mostrarán el tiempo de reproducción de un DVD. Al reproducir un CD, estos indicadores mostrarán la pista en reproducción, su tiempo restante y el tiempo restante total del disco.

**NOTA:** Los Indicadores **DEFE** de duración del programa también mostrarán mensajes de texto sobre el estado del DVD, incluido  $L \overline{O}$  **A D ING** (CARGANDO) cuando se carga un disco, POWER OFF (DESACTIVACION) cuando se apaga el aparato, y DISCERROR (ERROR DE DISCO) cuando un disco no es compatible con el reproductor de DVD que se encuentra en la posición Play.

**E** Indicadores de título: Estas dos posiciones del visualizador indicarán el número del título actual cuando se reproduce un DVD.

G **Indicador V-OFF:** Este indicador se ilumina cuando la salida de vídeo del aparato se ha desactivado pulsando el botón V-OFF del mando a distancia.

**H** Indicadores de repetición: Estos indicadores se encienden cuando se usa una de las funciones de repetición.

K Indicador de repetición A-B L Indicador de programa M Indicador de ángulo N Indicador de bloqueo paterno O Indicador del modo de prueba

I **Indicador del control de reproducción VCD:** Este indicador se enciende cuando se empieza la reproducción de un VCD.

**FI Indicador Random:** Este indicador se enciende cuando el aparato está en el modo Reproducción Random (reproducción aleatoria).

**K** Indicador de repetición A-B: Este indicador se ilumina cuando se ha seleccionado un fragmento específico para la repetición.

L **Indicador de programa:** Este indicador se enciende cuando se usan las funciones de programación.

M **Indicador de ángulo:** Este indicador parpadea si hay disponibles otros ángulos visuales en el título o capítulo del DVD que se está reproduciendo.

N **Indicador del bloqueo de los padres:** Este indicador se enciende cuando se activa el sistema de bloqueo de los padres para que nadie pueda cambiar la clasificación sin un código.

O **Indicador del modo de prueba:** Este indicador se ilumina cuando está activada la pantalla de prueba del TV.

# **Funciones del mando a distancia**

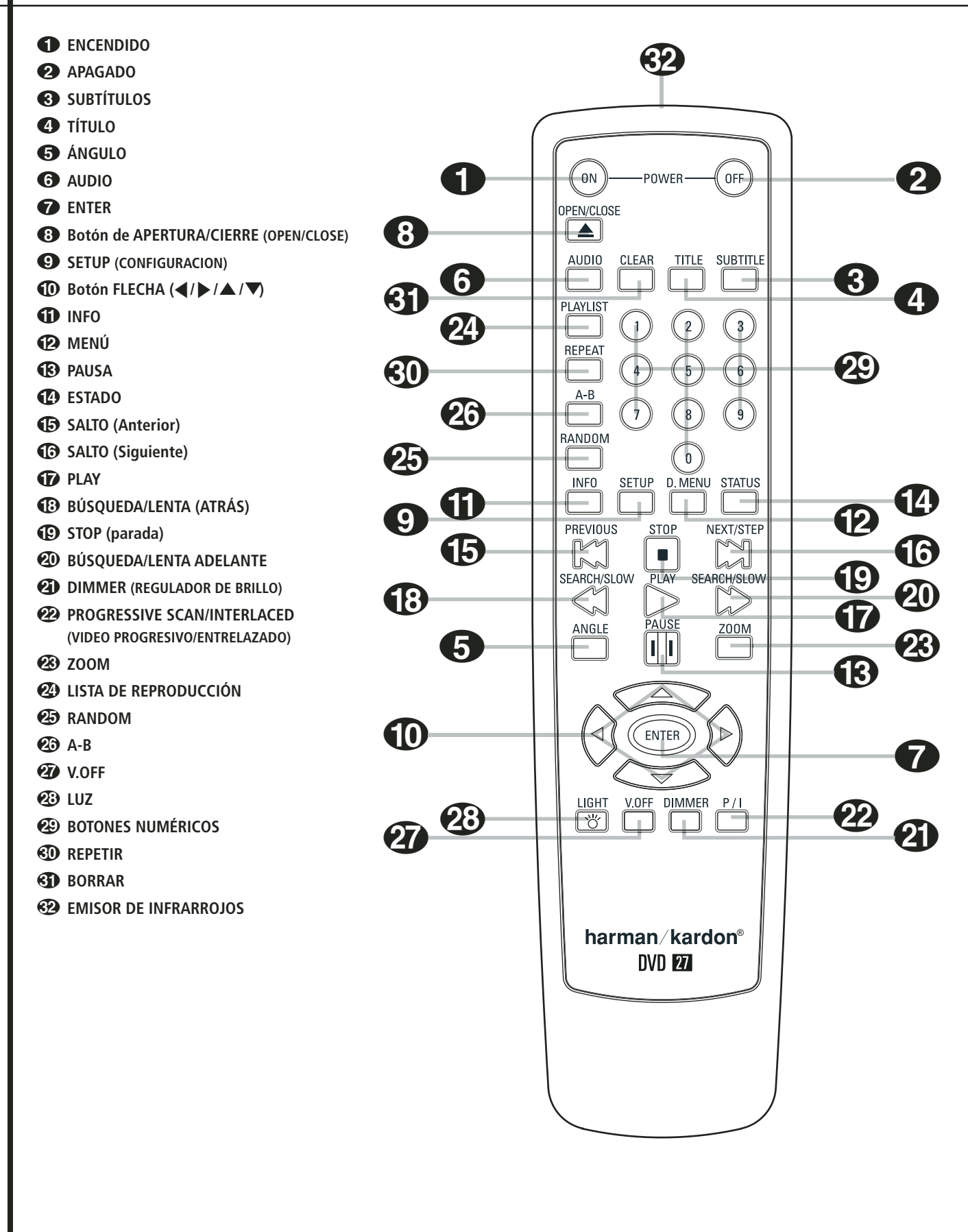

0 **ENCENDIDO:** Enciende el aparato cuando se encuentra en el modo Reposo (aparece en la pantalla el logotipo de Harman Kardon.)

1**APAGADO:** Apaga el aparato y lo deja en el modo de reposo.

2 **SUBTÍTULOS:** Cuando se esté reproduciendo un DVD, púlselo para seleccionar un idioma o para retirar los subtítulos.

**Nota:** A causa de las variaciones en la autorización en algunos discos DVD, los idiomas de subtitulación mostrados por el DVD 27 podrían no reflejar todos los idiomas disponibles en el disco. Le recomendamos que seleccione el idioma deseado a través del menú.

**43 TÍTULO:** Cuando se esté reproduciendo un disco, púlselo para que el reproductor regrese a la primera sección del disco.

4 **ÁNGULO:** Púlselo para acceder a los diversos ángulos de un DVD (En caso de que el DVD contenga múltiples ángulos de cámara, o para rotar las imágenes JPEG).

5**AUDIO:** Púlselo para acceder a los diversos idiomas de audio de un DVD (si el DVD dispone de varias posibilidades de idioma).

6 **ENTER:** Pulse este botón para activar una opción o configuración.

7**APERTURA/CIERRE:** Pulsar para abrir/cerrar la bandeja del disco

8**Setup (Configuración):** Presione este botón para utilizar el sistema de configuración a través del menú de pantalla del DVD 27. Observe que deberá presionar el **Botón de Información <a>** para obtener información detallada del disco, y para configurar el modo de reproducción del mismo.

9 **Botón FLECHA (**M **/** N **/**K**/**L**):** Utilícelo para desplazar el cursor a través del Menú OSD.

A **INFO:** Púlselo para obtener información detallada sobre el disco que se está reproduciendo (flujo de bits vídeo/audio, relación de aspecto de la película, entre otros) y para poder realizar ajustes en la reproducción. Los botones no estarán activos mientras que se esté visualizando el menú de información. Y púlselo por tercera vez para ocultar la información de la pantalla.

B **MENÚ:** Muestra el menú del Disco DVD actual en la pantalla de TV en el modo reproducción.

Cuando se esté reproduciendo discos con imágenes JPEG, al pulsar este botón se accederá a las imágenes en miniatura.

**C** PAUSA: Congela una imagen (con DVD/ VCD) y paraliza la señal de reproducción (CD) cuando se está reproduciendo un disco. Púlselo de nuevo para la reproducción normal.

D **ESTADO:** Pulse este botón durante la reproducción de un disco para visualizar el panel gráfico. Use los botones de cursor para recorrer las distintas opciones. Cuando esté resaltado un símbolo, pulse ENTER en el mando a distancia para seleccionarlo.

**E SALTO (Anterior):** Pulse este botón para regresar al principio de la pista en curso, y vuélvalo a pulsar de forma consecutiva para ir al principio de la pista anterior. Una vez pulsado el botón PAUSA, cada vez que pulse este botón la imagen se moverá cuadro a cuadro.

**G** SALTO (Siquiente) Pulse este botón para avanzar hasta el principio de la siguiente pista. Una vez pulsado el botón PAUSA, cada vez que pulse este botón la imagen se moverá cuadro a cuadro.

**T** PLAY: Hace que el disco se active (primero cierre la bandeja del disco, si es que se encuentra abierta.)

**<sup>6</sup>BÚSQUEDA/LENTA (ATRÁS):** Permite buscar hacia atrás en un disco mientras se está ejecutando. Cada vez que pulse este botón cambiará la velocidad de búsqueda, tal y como indicará el número de flechas que aparecerá en la parte superior derecha de su pantalla. Una vez que pulse el botón **PAUSA**, cada vez que pulse este botón cambiará la velocidad indicada por las flechas de la parte superior de la pantalla.

**ID STOP (parada):** Cuando se está reproduciendo un disco, si pulsa STOP y PLAY el disco retomará la reproducción, p. ej. empezará desde el mismo punto del disco en el que el aparato se detuvo con anterioridad. Si pulsa STOP dos veces, y luego el botón PLAY, el disco comenzará desde el principio.

**ZO BÚSQUEDA/LENTA (ADELANTE):** 

Permite buscar hacia adelante en un disco mientras se está reproduciendo. Cada vez que pulse este botón cambiará la velocidad de búsqueda, tal y como indicará el número de flechas que aparecerá en la parte superior derecha de su pantalla. Una vez que pulse el botón **PAUSA**, cada vez que pulse este botón cambiará la velocidad indicada por las flechas de la parte superior de la pantalla.

**21 DIMMER:** Pulse este botón para cambiar la intensidad luminosa de la pantalla del panel frontal o apagarla por completo, en el siguiente orden: FULL BRIGHTNESS ➜ HALF BRIGHTNESS **→ OFF → FULL BRIGHTNESS** 

L**FORMATO DE VÍDEO:** Pulse este botón para cambiar la resolución de la Salida de Vídeo Componente entre la definición estándar y la definición progresiva (PAL entrelazado y PAL progresivo; NTSC entrelazado y NTSC progresivo).

**23 ZOOM:** Cuando un DVD o VCD se está reproduciendo, pulse este botón para activar el zoom en la imagen de forma que se agrande. Hay 4 pasos en la función de zoom, cada una progresivamente mayor. Aunque pulsando de nuevo cada uno de los pasos del zoom se vuelve a la imagen normal.

N**LISTA DE REPRODUCCIÓN:** Pulse este botón para alterar el orden de reproducción del disco.

**CA RANDOM:** Pulse el botón RANDOM para que el disco se reproduzca en orden aleatorio.

P**A-B:** Púlselo para ejecutar la sección A-B de forma repetida.

Q**V.OFF:** Pulse este botón para desactivar la salida de vídeo y mejorar el rendimiento de los discos de sólo audio. Púlselo de nuevo para restablecer la salida de vídeo.

 **LUZ:** Púlselo para encender los botones del controlador remoto.

**29 BOTONES NUMÉRICOS: Permite** seleccionar números pulsando este botón.

**ED REPEAT (Repetición):** Cada vez que presione este botón cambiará el modo de reproducción para repetir un capítulo, una pista, o el disco entero. Aparecerá el icono de repetición en la parte superior derecha de la pantalla para indicar el actual modo de repetición. Si la función de información del reproductor se encuentra activada, se mostrarán los cambios en la pantalla.

**BORRAR:** Púlselo para retirar de la pantalla el menú del panel.

 **EMISOR DE INFRARROJOS:** Este pequeño dispositivo enviará las instrucciones del control remoto hacia la unidad DVD 27. Para asegurar su correcto funcionamiento, al utilizarlo deberá intentar no cubrirlo con los dedos y asegurarse de que apunta con él hacia el aparato.

# **Conexiones del panel posterior**

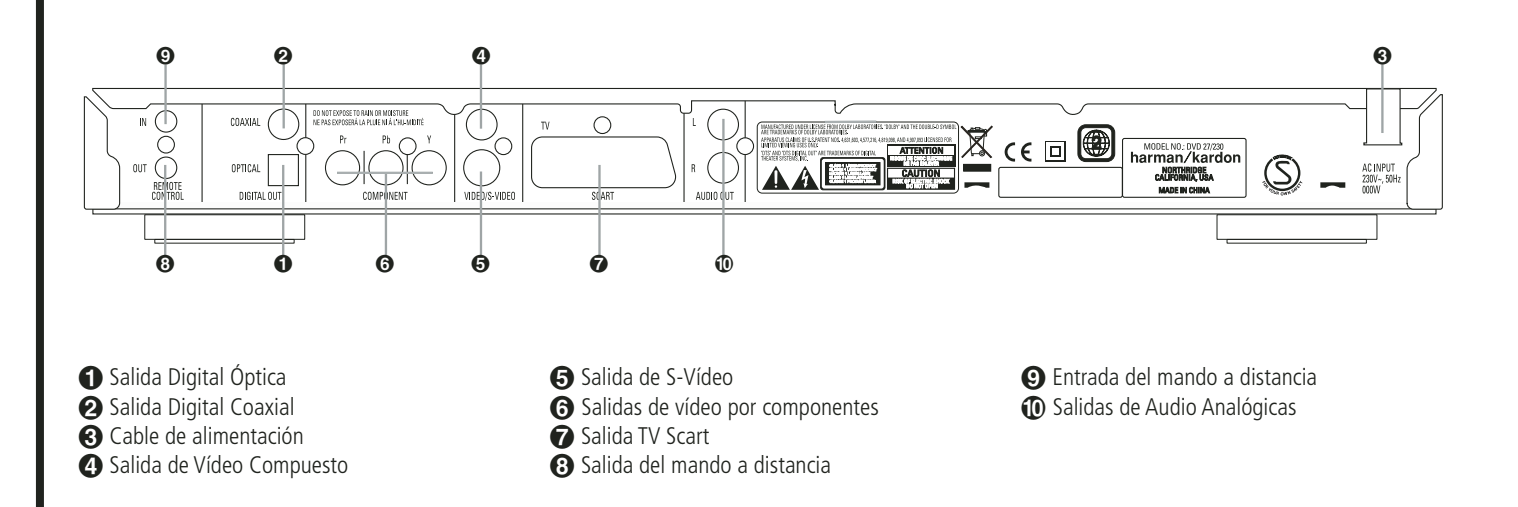

¡ **Salida Digital Óptica:** Conecte esta toma a la entrada digital óptica de un receptor A/V o de un procesador surround para la reproducción audio de Dolby Digital, DTS o PCM.

™ **Salida Digital Coaxial:** Conecte esta toma a la entrada digital coaxial de un receptor A/V o de un procesador de sonido envolvente para la reproducción audio de Dolby Digital, DTS o PCM.

**NOTA:** La salida digital coaxial sólo debería conectarse a una entrada digital. Aunque sea el mismo tipo de conector RCA que para las conexiones audio analógicas, NO lo conecte a una toma de entrada analógica convencional.

£ **Cable de alimentación:** Conecte el cable a una toma de corriente alterna. Si la salida se controla mediante un interruptor, asegúrese de que está en la posición ON.

¢ **Salida de Vídeo Compuesto:** Para cambiar la entrada de vídeo, conecte esta toma a la entrada de vídeo de un proyector de vídeo o un televisor, o a la entrada de vídeo de un receptor o de un procesador de A/V, si está utilizando este tipo de aparato.

∞ **Salida de S-Vídeo:** Para cambiar la entrada del S-Vídeo, conecte esta toma a la entrada de S-Vídeo de un proyector de vídeo o un televisor, o a una entrada de S-Vídeo de un receptor o de un procesador de A/V, si está utilizando este tipo de aparato.

§ **Salidas de vídeo por componentes:** Estas salidas envían las señales de vídeo por componentes a los monitores conectados provistos de entradas similares. En el caso de los televisores o proyectores analógicos estándar con entradas rotuladas Y/Pr/Pb o Y/Cr/Cb, conecte estas salidas a las entradas correspondientes.

Si se trata de un TV de alta definición o proyector compatible con el vídeo progresivo de alta velocidad de exploración, conecte estos terminales a las entradas "HD Component". Observe que con los equipos de visualización de exploración progresiva, deberá seleccionarse "Progressive" en el menú de configuración de vídeo para poder aprovechar los circuitos de barrido progresivo. En la página 17 encontrará más información sobre el vídeo de exploración progresiva.

**IMPORTANTE:** Estos terminales NO deberán conectarse a las entradas normales de vídeo compuesto.

 $\bullet$  **SALIDA SCART (TV):** Si su televisor tiene una toma SCART, puede conectar un cable SCART al televisor y al reproductor DVD para mejorar la calidad de vídeo. El cable SCART lleva tanto audio como vídeo. Puede seleccionar vídeo compuesto o vídeo RGB para la señal de salida de vídeo de dicho conector SCART.

**63 Salida del mando a distancia:** Conecte esta toma a la toma de entrada de infrarrojos de otro producto Harman Kardon con mando a distancia compatible para que el sensor remoto del DVD emita señales de infrarrojos a otros productos compatibles.

ª **Entrada del mando a distancia:** Conecte a esta toma la salida de un sensor de infrarrojos remoto o la salida del mando a distancia de otro producto Harman Kardon compatible. Esto permitirá al control remoto funcionar incluso cuando el **sensor remoto** del panel frontal del DVD esté bloqueado. Esta toma también se puede usar con sistemas compatibles de automoción, con mando a distancia e infrarrojos.

**1** Salidas Audio Analógicas: Conecte estas tomas a una entrada audio de un receptor A/V o de un procesador surround para la reproducción analógica.

**Nota:** Encontrará más detalles sobre todas las conexiones de Audio/Vídeo en las próximas páginas, bajo los títulos Configuración y Conexiones.

# **Instalación y conexiones**

- Antes de proceder a realizar conexiones, asegúrese de que los interruptores de encendido del aparato y del resto de equipos que se vayan a conectar estén apagados.
- Lea todas las instrucciones antes de conectar otros equipos.
- Respete el código de colores cuando conecte cables de audio y vídeo.
- No obstruya los orificios de ventilación de ninguno de los equipos, y sitúelos de forma que el aire pueda circular libremente.

# **Conexión a un TV estéreo o amplificador/receptor estéreo o Pro Logic**

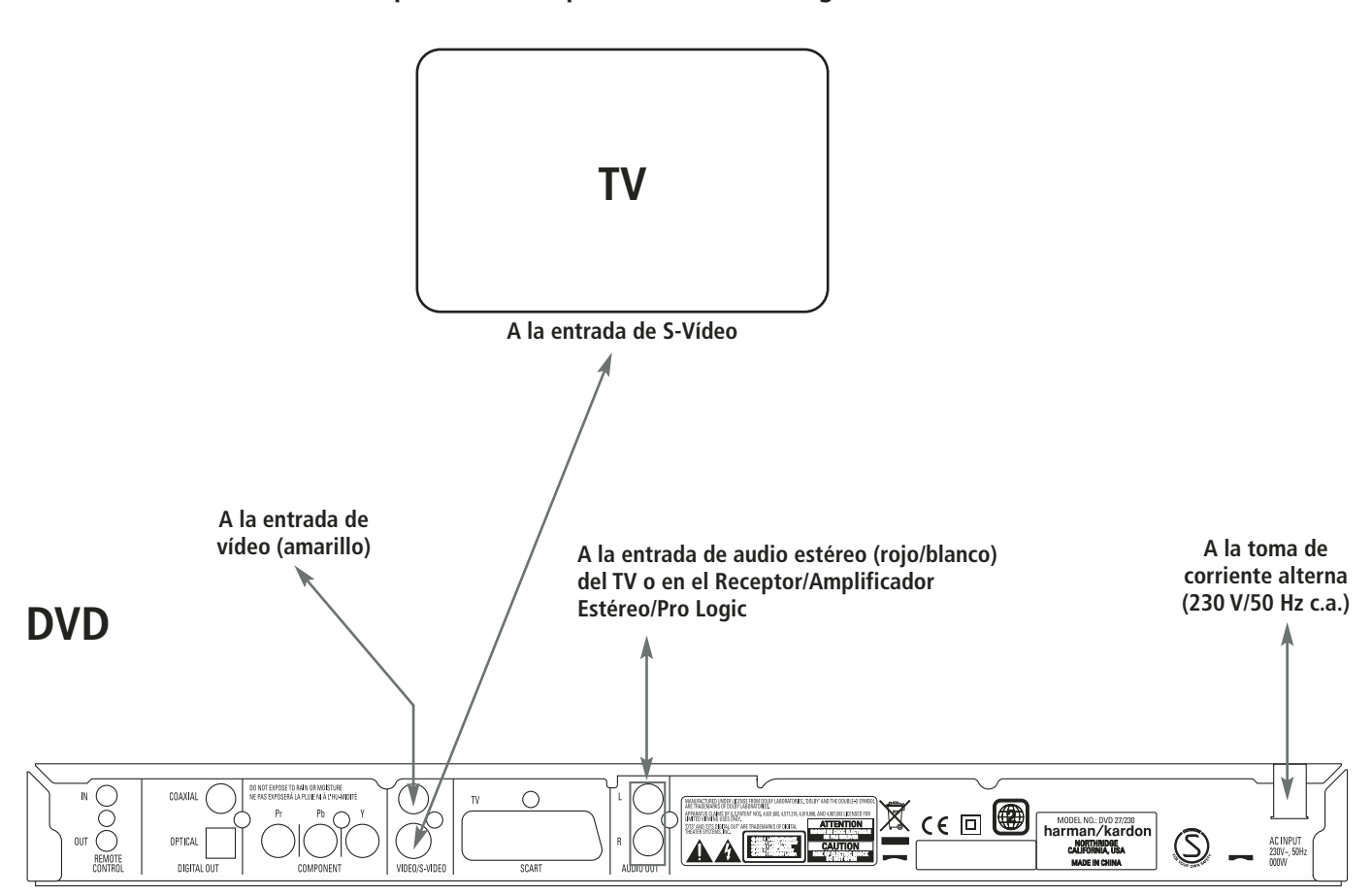

#### **Nota:**

- La salida de Vídeo (amarillo) combina la señal de vídeo completa (compuesta) y la envía al TV (o al Receptor de AV) a través de una sola línea. Utilice la salida de Vídeo cuando su aparato de TV esté equipado con una sola toma de entrada de Vídeo.
- El conector de salida de vídeo S (independiente) separa las señales de color (C) y luminancia (Y) antes de transmitirlas al televisor para ofrecer una imagen más definida. Utilice el cable de S-Vídeo cuando conecte el reproductor a un TV equipado con entrada S-Vídeo y así mejorará la claridad de la imagen.

Nunca conecte ambas salidas, Vídeo y S-Vídeo a su TV o Receptor de AV, sólo una de ellas.

- La mayoría de TVs europeos están equipados con conectores SCART más que con entradas normales de vídeo (toma RCA). En ese caso la conexión SCART debería utilizarse, proporcionando también la señal de audio. Son necesarias unas conexiones audio analógicas separadas al TV sólo si su TV está conectado a la salida de vídeo o S-Vídeo.
- Cuando la señal de vídeo debe alimentar un decodificador/amplificador o receptor estéreo o Pro Logic más que un TV, conecte las tomas de Salida de Audio a cualquier entrada audio normal de su amplificador/decodificador/ receptor. El DVD mezclará las grabaciones Dolby Digital a Pro Logic (disponible en estos conectores), y todas las señales estéreo o envolventes analógicas se enviarán directamente a las mismas. También puede seleccionar las señales de audio y vídeo de todos sus aparatos de vídeo con su Amplificador / Receptor de AV. Para más información ver "Nota" de la página siguiente.

# **Conexión a un receptor/amplificador con descodificador Dolby Digital (AC-3) o DTS**

Si se reproducen DVD codificados en Dolby Digital o DTS, el flujo de bits Dolby Digital o DTS es enviado por las salidas de audio digital ópticas o coaxiales. Cuando el reproductor está conectado a un descodificador Dolby Digital o DTS, podrá disfrutar de un audio de calidad cinematográfica en su propio hogar. Para estas conexiones se necesita un cable de audio digital óptico o coaxial (ambos opcionales), como se ilustra a continuación. Sólo es necesaria una conexión, no las dos al mismo tiempo.

- **Nota:** Con varias fuentes de vídeo, su equipo audiovisual puede utilizarse para seleccionar la señal de vídeo y dirigirla al televisor. Conecte la salida de vídeo o S-Vídeo del reproductor de DVD (la que exista en su equipo) a la entrada de vídeo o S-Vídeo de su equipo, y la salida de vídeo o S-Vídeo de dicho equipo al televisor. Si desea conocer más detalles, consulte el manual del amplificador/receptor audiovisual.
- **Nota para el Audio Analógico:** La conexión desde la Salida Audio hasta el TV es sólo opcional. Normalmente, usted escuchará el sonido desde los altavoces de su sistema AV, de manera que el volumen del TV debería estar completamente apagado. Si usted planea utilizar su reproductor DVD también sin encender todo el sistema completo, esta conexión debe existir, con lo que podrá subir el volumen del TV tanto como sea necesario.

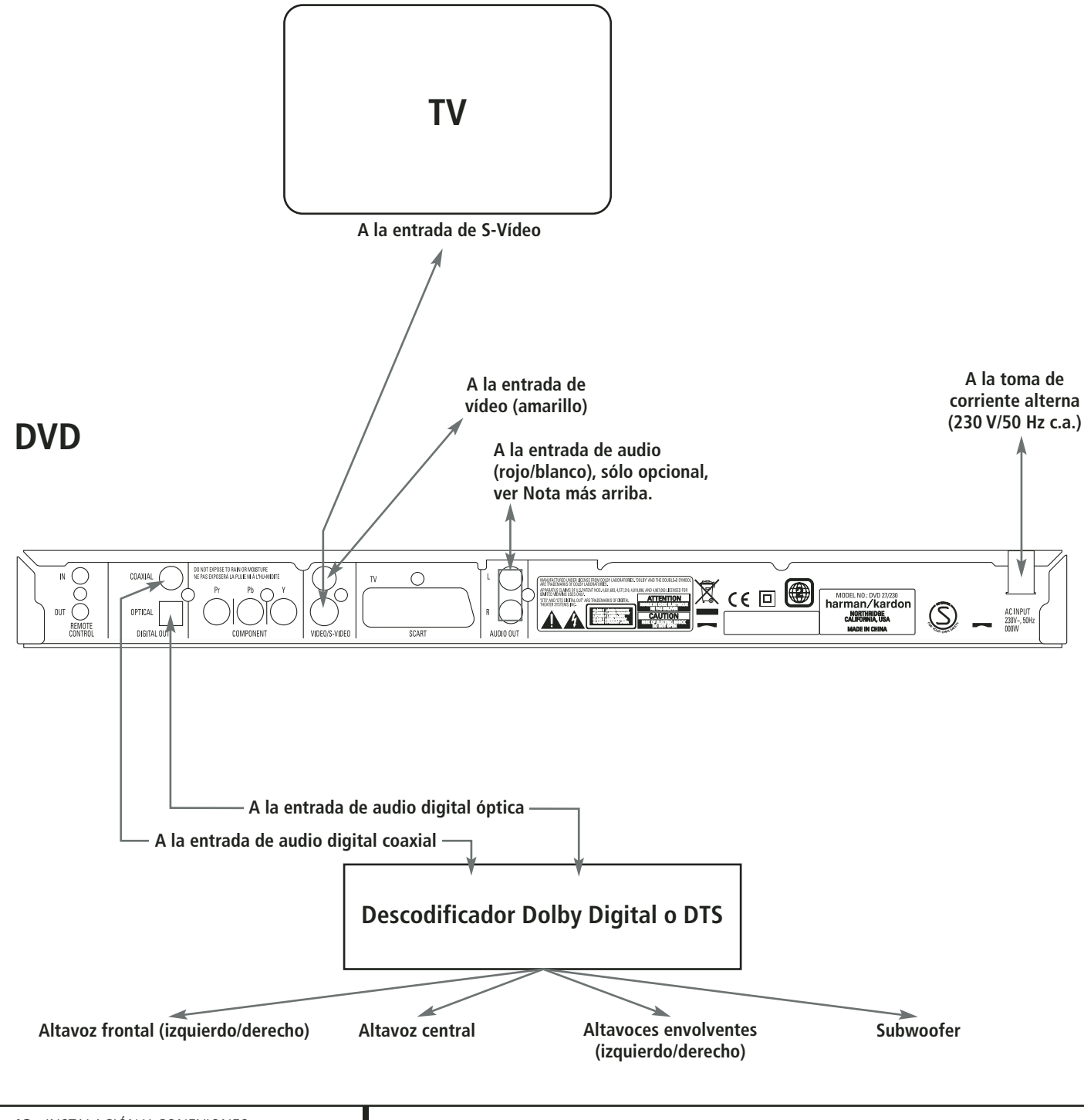

# **Conecte el aparato a un televisor o monitor a través de SCART o de los conectores de vídeo por componentes.**

#### **Advertencias importantes sobre la toma SCART y el formato RGB:**

- El DVD está provisto de un terminal SCART para la conexión directa al televisor.
- Este conector SCART suministra señales tanto de vídeo como de audio (estéreo I/D).
- El conector SCART destinado al TV suministra la señal de vídeo compuesto o la señal RGB directa, ofreciendo el mejor rendimiento visual posible. Se puede seleccionar en el menú de configuración. Para ver la señal de vídeo RGB en el TV, deberá usarse el conector SCART compatible con RGB del TV, y el conector TV SCART del DVD habrá de estar configurado para "RGB".

Observe que la mayoría de los televisores no permiten ajustar la intensidad del color con la señal de vídeo RGB.

■ Tenga en cuenta que con el vídeo RGB la intensidad de color no puede ajustarse a la mayoría de TVs.

#### **Conexión de la señal de vídeo por componentes**

Si el equipo de visualización dispone de entradas de vídeo por componentes, deberá conectar las salidas Component Video Outputs del DVD a las entradas correspondientes del televisor. Si utiliza un televisor o proyector con barrido progresivo, también deberá cambiar el tipo de exploración en el menú de configuración del reproductor DVD, y seleccionar "Progressive" en lugar de "Interlaced".

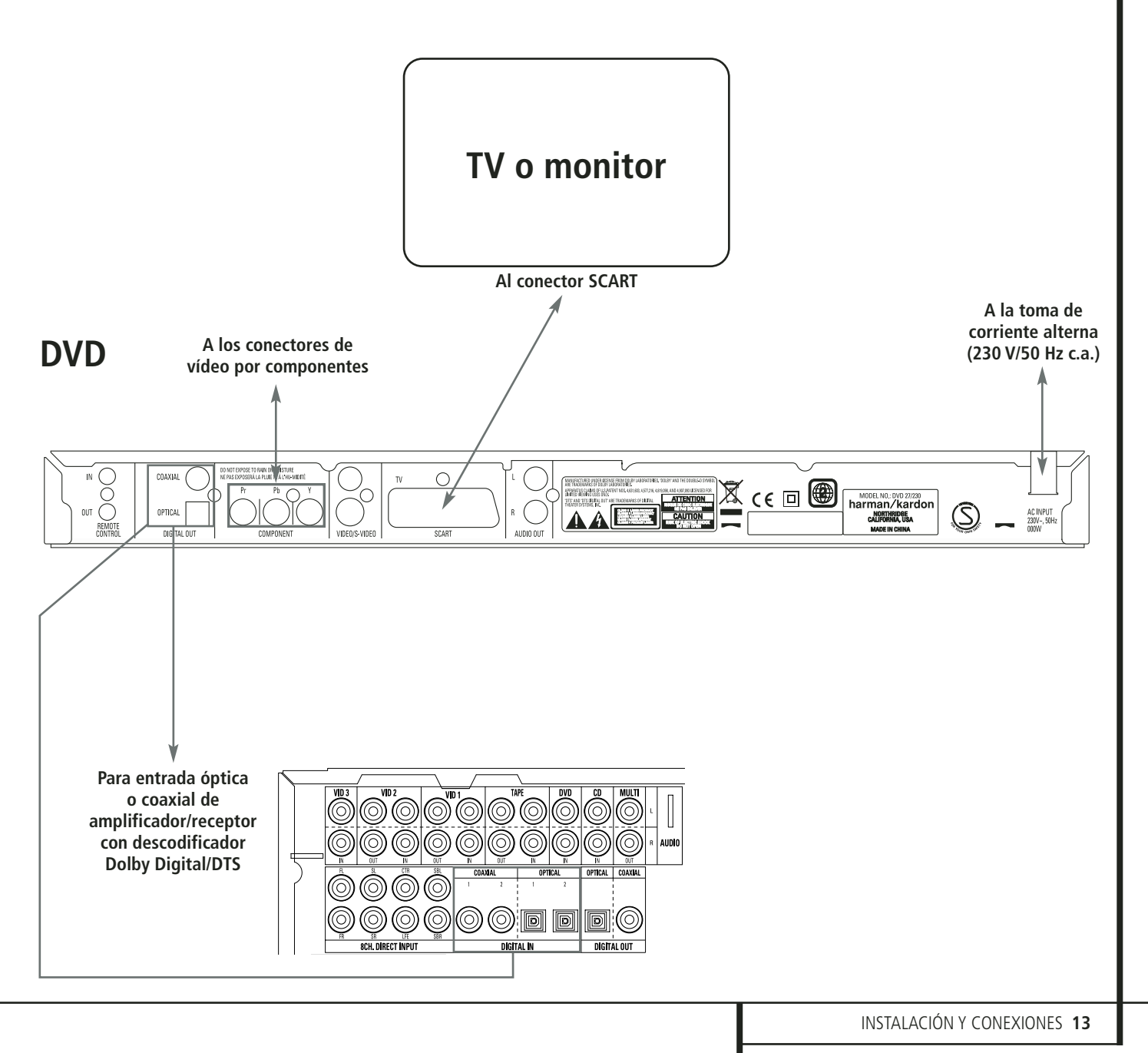

# **Instalación de las pilas**

Introduzca las pilas que proporcionamos respetando las polaridades (+) y (-) correctas.

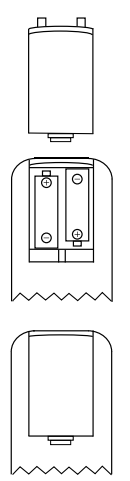

# **Vida útil de las pilas**

- Las pilas suelen durar un año, aunque depende de la frecuencia de uso y de las operaciones realizadas con el mando a distancia.
- Si el control remoto deja de funcionar incluso a poca distancia del reproductor, sustituya las pilas.
- Utilice pilas de tamaño "AA".

#### **Observaciones:**

- No intente recargar, conectar en cortocircuito, desmontar o calentar las pilas, ni las arroje al fuego.
- Procure no dejar caer, pisar ni golpear el mando a distancia, ya que podría dañar sus componentes o producir anomalías operativas.
- No mezcle pilas nuevas v usadas.
- Si el mando a distancia no se va a usar durante un período de tiempo prolongado, extraiga las pilas. De lo contrario, la sulfatación podría ocasionar anomalías operativas e incluso quemaduras en la piel.
- Limpie cualquier resto derramado en el interior del mando a distancia e inserte unas pilas nuevas.
- Si la sustancia derramada por la pila entra en contacto con alguna parte del cuerpo, lávese bien con agua.
- Las pilas contienen productos químicos y recomendamos que se deshaga de ellas de forma correcta y de acuerdo con las normas locales. No las tire sin más; devuélvalas a su vendedor o llévelas a centros de recogida de pilas.

# **Radio de acción del mando a distancia**

Utilice el mando a distancia en un radio de acción de unos 7 metros con respecto al sensor remoto, y en un ángulo aproximado de 60 grados con respecto al frontal del aparato.

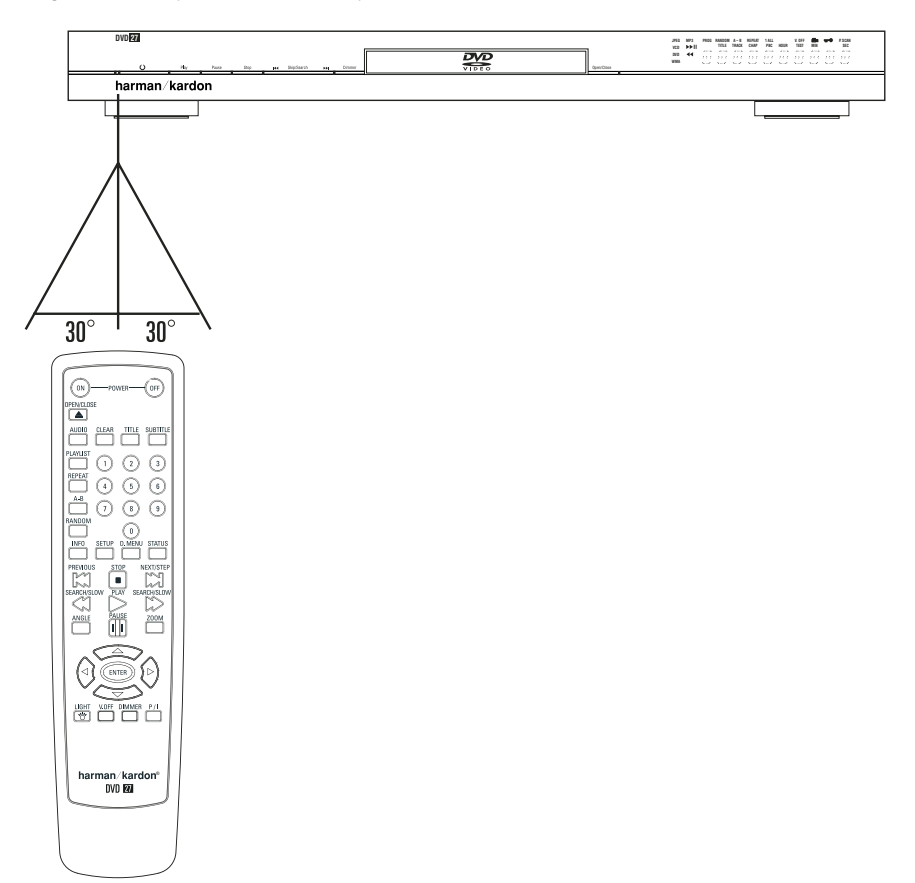

■ La distancia operativa puede variar en función de la luminosidad de la sala.

#### **Notas:**

- No dirija luces brillantes hacia el sensor remoto.
- No coloque objetos entre el mando a distancia y el sensor remoto.
- No utilice este mando a distancia simultáneamente con los controles remotos de otros equipos.

## **Audio a través de los terminales digitales ópticos y coaxiales**

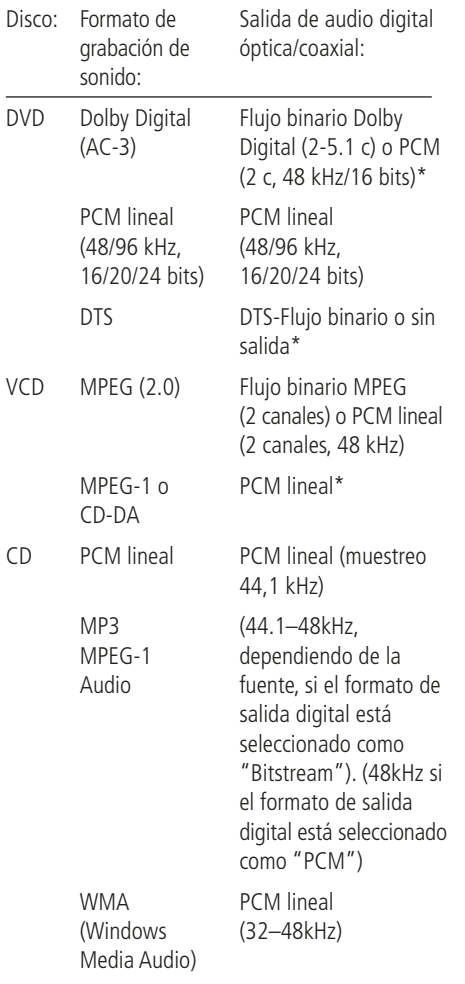

\* El formato digital deberá ajustarse a "ORIGINAL" or "PCM" en el menú Digital Output de audio.

## **Información adicional:**

- Dolby Digital (AC-3) es una técnica digital de compresión del sonido desarrollada por Dolby Laboratories Licensing Corporation.
- PCM lineal (Linear PCM) es un formato de grabación de señal empleado en los discos compactos. Si los CD se graban a 44,1 kHz/16 bits, los DVD lo hacen desde 48 kHz/16 bits hasta 96 kHz/24 bits.
- Si tiene un descodificador Dolby Pro Logic Surround conectado a las salidas analógicas AUDIO OUT del DVD, gracias a la función "Mezclador" del DVD usted obtendrá el beneficio total de Pro Logic de las mismas películas DVD que proporcionan bandas sonoras Dolby Digital de canal 5.1, y también de los títulos codificados en Dolby Surround.
- El DVD está diseñado para transmitir audio PCM con una frecuencia de muestreo de 96 kHz. Sin embargo, algunos DVD de 96 kHz pueden incluir códigos de protección contra copias que impidan la salida digital. Si desea la fidelidad de propia los 96 kHz con estos discos, deberá utilizar las salidas analógicas del DVD.

**IMPORTANTE:** Si el procesador de sonido o el convertidor D/A no admiten audio PCM a 96 kHz, deberá usar las salidas analógicas del DVD para disfrutar de la plena fidelidad de los 96 kHz con estos discos.

#### **Precaución con las salidas de audio digital ópticas y coaxiales:**

■ Cuando conecte un amplificador (con una entrada digital óptica/coaxial) que no contenga un decodificador Dolby Digital (AC-3) o DTS, asegúrese de seleccionar "Digital Output" como ajuste inicial en el menú de "salida Audio Digital" (ver también página 18).

De lo contrario, cualquier intento de reproducir discos DVD podría ocasionar tal nivel de ruido que sería perjudicial para el oído y para los altavoces.

■ Los CD se pueden reproducir normalmente.

#### **Notas:**

■ Algunos decodificadores DTS de primera generación que no soportan el interfaz DVD-DTS puede que no funcionen correctamente con el reproductor DVD/CD.

## **Advertencias a la hora de conectar el cable de audio digital óptico (opcional):**

■ Presione con cuidado el conector digital del cable e insértelo en la salida óptica digital firmemente, observando que el cable y el conector de salida digital se adaptan mutuamente en la conexión.

# **Dolby Digital y DTS**

Tanto Dolby Digital como DTS son formatos de audio utilizados para grabar señales de audio de 5.1 canales en la pista digital de una película. Ambos formatos proporcionan seis canales independientes: izquierdo, derecho, central, posterior izquierdo, posterior derecho y subwoofer común, los avanzados formatos 6.1 Dolby Digital EX y DTS ES, incluso un canal o dos adicionales SB (posterior envolvente) para introducir un central entre los posteriores.

Recuerde, que el Dolby Digital o el DTS sólo reproducirán el sonido de canal 5.1 si ha conectado la salida óptica o coaxial del reproductor DVD a un receptor o decodificador DTS o Dolby Digital y si el disco estaba registrado en el formato Dolby Digital o DTS.

Dolby Digital es una marca registrada de Dolby Laboratories Licensing Corporation. Fabricado bajo licencia de Dolby Laboratories. "Dolby" y el símbolo de la doble D son marcas comerciales de Dolby Laboratories. Obras inéditas de carácter confidencial. 1992- 1997 Dolby Laboratories, Inc. Reservados todos los derechos.

DTS es una marca registrada de Digital Theater Systems.

# **Reproducción básica**

#### **Preparación**

- 1. Encienda la TV en la posición ON y seleccione su entrada de vídeo conectada al DVD.
- 2. Pulse el botón de ALIMENTACIÓN para encender el aparato. El logo del DVD Harman Kardon debería aparecer ahora en la pantalla. Si ese logo puede verse sólo interrumpidamente en la pantalla o sin ningún color, haga los ajustes adecuados en el Submenú de ajuste del vídeo. De acuerdo con su aparato de TV y a la conexión utilizada entre el DVD y su TV.
- 3. Si no recibe imagen, ni siquiera el logotipo de Harman Kardon, compruebe el ajuste de la entrada de vídeo utilizado en su TV (la mayoría de entradas SCART de los TVs pueden configurarse en los menús del TV). Cuando no consiga arreglarlo, conecte su TV con distintos cables al DVD, p. ej. a través de cables de Vídeo Compuesto (tomas amarillas) o de S-Vídeo, ver, mejor que a través del SCART para visionar los menús de ajuste hasta que todos los ajustes adecuados del "Video" se hagan adecuadamente.
- 4. Encienda la alimentación de su sistema de A/V, si el reproductor se ha conectado a un sistema de estas características.
- 5. Pulse el botón de APERTURA/CIERRE para abrir la bandeja del disco.
- 6. Coloque un disco en la bandeja.

Sujete el disco sin tocar su superficie, colóquelo con el lado de la carátula hacia arriba, ajústelo con las guías y póngalo en la posición adecuada.

- Disco 3" (8 cm) o disco 5" (12 cm).
- 7. Pulse PLAY.
- La bandeja se cierra de forma automática y comienza la reproducción del disco.
- Cuando se cierra la bandeja del disco pulsando APERTURA/CIERRE, pulse Play para iniciar la reproducción.
- Con la mayoría de DVDs, aparece un Menú de Disco en la pantalla. Seleccione el objeto del menú específico usando los botones FLECHAS del mando a distancia, y luego pulse INTRO.

# **Características de reproducción de discos**

#### **Saltar pistas o títulos/capítulos**

Para moverse adelante o hacia atrás por las pistas de un CD o los títulos o capítulos de un DVD, pulse SKIP en el panel frontal o PREVIO/SIGUIENTE en el mando a distancia.

### **Movimiento de reproducción Rápido/Búsqueda Rápida**

1. Para adelantar o rebobinar a gran velocidad un disco CD o DVD que se está reproduciendo pulse SEARCH en el mando a distancia. Una vez pulsado uno de estos botones, la búsqueda rápida continuará hasta que se pulse PLAY.

Hay cuatro velocidades rápidas. Cada vez que se pulsan los botones SEARCH, se pasa a la siguiente velocidad en el siguiente orden: x2, x4, x8, x20, x100, señalada por un indicador de flecha en la parte superior derecha de la pantalla.

2. Pulse PLAY en cualquier momento para reanudar la reproducción normal.

Recuerde que no habrá sonido mientras se adelanten o rebobinen los discos DVD. Es algo normal en los DVD porque los receptores de A/V y los procesadores de sonido envolvente no pueden procesar el sonido digital durante los modos de reproducción a gran velocidad; el sonido se oirá durante la reproducción rápida de los CD convencionales.

#### **Congelación y avance imagen a imagen (sólo DVD)**

- 1. Pulse PAUSE durante la reproducción de un DVD para congelar la imagen.
- 2. Cada vez que presione un botón STEP (FWD o REV), la imagen avanzará un cuadro.
- 3. Pulse PLAY para reanudar la reproducción normal.

#### **Reproducción de Movimiento Lento (sólo con DVD)**

- 1. Cuando un disco DVD se encuentre en modo de pausa o congelación, podrá avanzar o retroceder lentamente a través del programa reproducido a una de las velocidades presionando los botones de reproducción (Play) del control remoto. Cada vez que pulse el botón pasará a la velocidad siguiente, que quedará indicada por medio de los indicadores de flecha en la parte superior derecha de la pantalla.
- 2. Pulse PLAY en cualquier momento para reanudar el funcionamiento normal.

Recuerde que no habrá sonido mientras se adelanten o rebobinen los discos DVD. Es algo normal en los DVD porque los receptores A/V y los procesadores de sonido envolvente no pueden procesar el sonido digital durante los modos de reproducción lenta. Los discos CD no disponen de reproducción lenta.

**Notas:** Las características de la reproducción puede que no se encuentren disponibles durante los créditos de apertura de una película. Esto es intencionado por parte del autor del disco y no es un fallo de DVD.

La reproducción de un DVD con audio de 96 kHz/24-bit requiere el uso de un circuito usado normalmente para otras características. De acuerdo con esto, las características de reproducción Reversa Lenta y Avance por Pasos no se encuentran disponibles en estos discos.

Dependiendo de la estructura de un disco VCD, las funciones Reverso Lento y Reverso por Pasos pueden estar prohibidas o no tener una función y la Reproducción Rápida 4x/8x.

#### **Sobre los archivos de vídeo DivX**

La compatibilidad de este reproductor de DVD con los discos DivX se limita a los siguientes casos:

- la resolución disponible del archivo DivX debería ser inferior a 720 x 576 (ancho x alto) píxeles;
- el número total de archivos y carpetas en el disco debería ser inferior a 999;
- el número de fotogramas por segundo debería ser inferior a 29,97;
- la estructura de vídeo y audio del archivo grabado debería estar intercalada.

El reproductor puede reproducir archivos DivX con la extensión ".avi".

El reproductor puede reproducir archivos de subtítulos con las extensiones ".smi", ".srt", ".sub (sólo el formato Micro DVD)" o ".ssa". Otros archivos de subtítulos no se visualizarán. Los archivos de subtítulos deben tener el mismo nombre que el archivo de la película (pero con alguna de las extensiones anteriores) y deberían estar en el mismo directorio.

#### **Reproducir un disco con una película DivX** Antes de reproducir discos con películas DivX,

recuerde lo siguiente:

- no se soportan los DVD multisesión que contienen archivos de Windows Media Audio;
- no se soportan los discos con sesiones abiertas;
- el reproductor de DVD no soporta datos de PC;
- este reproductor de DVD no soporta discos no finalizados con sesión cerrada.
- 1. Introduzca un disco y cierre la bandeja.
- 2. Pulse el botón OSD del mando a distancia y seleccione una carpeta pulsando los botones del cursor arriba/abajo, pulse ENTER. Aparecerá un listado de los archivos de la carpeta. Si usted se encuentra en un listado de archivos y quiere regresar al listado de carpetas, utilice los botones arriba/abajo del mando a distancia para seleccionar y pulse ENTER.
- 3. Si quiere visualizar un archivo en concreto, pulse los botones arriba/abajo para seleccionar un archivo y pulse PLAY.

Durante la reproducción de una película DivX, puede utilizar diferentes funciones de reproducción como avanzar y retroceder rápida o lentamente, o avanzar y retroceder por pasos.

4. Pulse STOP para detener la reproducción.

Las funcionalidades de reproducción del reproductor de DVD para discos de vídeo DivX variarán en función de la versión de DivX utilizada para crear las películas.

# **Aspectos predeterminados del sistema**

El paso final de la instalación es establecer los aspectos predeterminados del sistema. Puede ser de gran ayuda tomarse unos minutos para familiarizarse con estas configuraciones, porque quizá sea necesario cambiarlas antes de utilizarlo por primera vez y luego, de vez en cuando.

#### **Función general del menú OSD**

El control y la configuración total del DVD 27 se efectúan en un sistema de menú avanzado OSD (visualización en pantalla). Puede activar el Botón de CONFIGURACIÓN (SETUP) pulsando el botón del mismo nombre en el mando a distancia. Para desactivarlo, simplemente deberá pulsar nuevamente el mismo botón.

El menú principal consiste en un menú de INFORMACION DE REPRODUCCION (PLAYER INFORMATION) y en un menú de CONFIGURACIÓN. El menú de INFORMACION DE REPRODUCCION (PLAYER INFORMATION) se muestran todas las opciones y la información relacionadas con el disco reproducido en ese momento. El menú CONFIGURACIÓN le ayudará a configurar todos los ajustes de vídeo y de audio que, normalmente, sólo se efectúan una vez.

Cada Menú principal contiene una serie de Submenús. Estos submenús aparecen en forma de iconos en la parte izquierda del menú. Se pueden resaltar con un recuadro blanco alrededor moviendo el cursor con los botones de FLECHAS. Estos iconos se seleccionan pulsando el botón ENTER tan pronto como aparezcan resaltados. Una vez que pulse el botón ENTER, el color del icono cambiará a azul oscuro y en el lado derecho del menú aparecerán los Ajustes del submenú seleccionado.

Aunque cada menú tiene varios submenús y configuraciones, la navegación a través de los distintos menús, submenús y ajustes se realiza siempre del mismo modo. Se puede acceder a todos los submenús, ajustes y opciones utilizando los botones de FLECHAS

 $(\triangle \blacktriangledown \blacktriangleright \blacktriangleleft)$  y ENTER del mando a distancia.

Para cambiar un ajuste, basta con que desplace el cursor hasta el parámetro que desee modificar. Dicho parámetro será resaltado con una luz azul y aparecerá una breve explicación en la Línea de Instrucciones que figura en la parte inferior de su pantalla de visualización.

A continuación, presione el botón **Enter**<sup>6</sup>y aparecerá un menú con las opciones disponibles para el ajuste. Presione los **Botones de Navegación (D ▲ ▼** hasta encontrar la opción deseada y presione el botón **Enter**6 para seleccionar dicha opción.

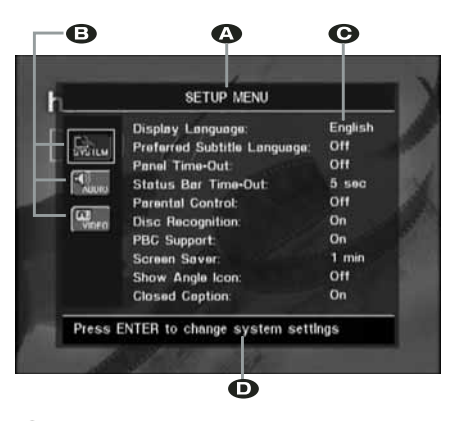

ALínea principal del menú

**B** Submenús

#### **G** Ajustes actuales

DLínea de Instrucción

La mayoría de los DVD permiten mostrar los menús de configuración mientras el disco está en reproducción, sobreimpresionando la información sobre la imagen de video. Aún así, algunos discos no permiten esta sobreimpresión. Si ve el icono en pantalla después de presionar el **Botón de Configuración**8o el **Botón de información**  $\mathbf{\oplus}$  , presione el **Botón Stop**  $\bigcirc$  y **Setup**  $\bigcirc$  o **Info**  $\bigcirc$  de nuevo.

#### **Menú Setup**

El primer paso para comprobar o cambiar los aspectos predeterminados del sistema es acceder al Menú Configuración. En primer lugar, asegúrese de que el DVD esté conectado de forma adecuada a un visualizador de vídeo, y de que esté encendido. Sin embargo, para este proceso no necesita cargar ningún disco en el .<br>anarato.

En los modos STOP, PAUSE o PLAY, el menú de configuración aparecerá en la pantalla si pulsa SETUP en el mando a distancia. Este menú principal y todos los submenús pueden presentar un aspecto diferente, enumerando las opciones en distintos idiomas según los ajustes realizados hasta el momento. Con la configuración original de fábrica, todas las opciones aparecen en inglés. Por esta razón, todos los menús del manual se presentan en inglés. En el menú de CONFIGURACIÓN encontrará submenús para crear o modificar todos los ajustes relacionados con el manejo del audio y del vídeo de su DVD 27.

# **Ajustes del sistema**

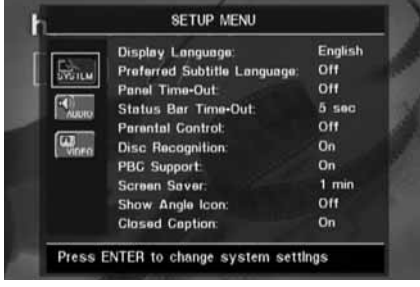

El submenú Ajustes del sistema contiene los ajustes enumerados a continuación. Para cambiar los ajustes, siga las explicaciones que aparecen en la Línea de Instrucciones que figura en la parte inferior de su pantalla de visualización.

**Idioma:** Selecciona el idioma en el que aparecerán los distintos menús OSD en su pantalla.

**Idioma preferido de subtítulos:** Define el idioma en el que usted prefiere que aparezcan los subtítulos. Cada vez que usted inserte un disco que contenga el idioma seleccionado, éste aparecerá de forma automática. Si no encuentra su idioma en la lista de opciones, podrá seleccionarlo a través de la opción OTHER. Presione ENTER y utilice los Botones de Navegación para seleccionar el idioma en la lista que le aparecerá en pantalla. Observe que se mostrarán sólo los idiomas disponibles en el DVD que desea reproducir. También puede elegir la opción OFF, caso en el que no aparecerá ningún subtítulo.

**Modo de temporizador panel:** Configura el intervalo de espera de la Pantalla de información del panel frontal. Una vez transcurrido el tiempo seleccionado, la pantalla se oscurecerá por completo.

**Modo de temporizador de la barra de** estado: Configura el intervalo de espera de la Barra de estado, tras el cual dicha barra desaparecerá por completo de la pantalla.

**Control paterno:** Define una contraseña utilizada para controlar el visionado de programas restringidos. La contraseña utilizada por defecto es 1234. Después de pulsar esta contraseña puede elegirse entre el control paterno predefinido o una contraseña nueva. Los 5 símbolos estándar de clasificación en los Estados Unidos son los siguientes: "G" (General, nivel 2), "PG" (Guía paterna, nivel 4), "PG13" (Guía paterna y 13 años de edad, nivel 4), "R" (Restringido, nivel 6) y "NC" (A partir de los 17 años de edad, nivel 7). El DVD acepta un total

de ocho niveles, según lo establecido por los creadores del DVD. Estos niveles adicionales permiten un mayor control sobre la reproducción de programas para todas las audiencias. Nivel 8: se pueden reproducir todos los DVD. Niveles 7 a 2: se pueden reproducir los DVD destinados al público infantil o para todos los públicos. Nivel 1: se pueden reproducir los DVD destinados al público infantil; están prohibidos los DVD para todos los públicos y para adultos. Siga las instrucciones indicadas en la pantalla para configurar una nueva contraseña.

**Reconocimiento de disco:** Controla la función de Reconocimiento de disco. Si la activa, podrá poner un DVD en pausa, retirarlo del reproductor o reproducir otro disco, para después volver a reproducir el disco anterior desde el mismo punto en que lo dejó en modo de pausa. Observe que, incluso con esta función activada, podrá poner la reproducción en pausa (en lugar de pararla con la función Stop), y que no será necesario que apague la unidad para cambiar discos. El DVD 27 es capaz de almacenar información de hasta cinco DVD al mismo tiempo.

#### **Control PBC (Control de reproducción):** Activa el control PBC para discos VCD.

**Protector de pantalla:** Activa un protector de pantalla para evitar que una imagen "queme" un aparato de reproducción de vídeo. Si usted conecta el DVD 27 a una pantalla de plasma o de LCD o a un proyector de vídeo le recomendamos que active en todo momento el protector de pantalla.

**Icono de ángulo de pantalla:** Esta opción determina si el Icono de ángulo de pantalla aparecerá en la pantalla cuando haya diferentes ángulos disponibles en un disco de DVD.

**Títulos y subtítulos:** Este ajuste de la configuración permite la visión mensajes de títulos y subtítulos, siempre que éstos estén codificados en el material de programa de video. Los subtítulos pueden mostrar el diálogo de dicho programa, normalmente oculto, para las personas con dificultad de audición. Seleccione la opción O N para activar el decodificador de títulos y subtítulos del DVD 27 si desea que se muestren dichos subtítulos.

# **Ajustes de audio**

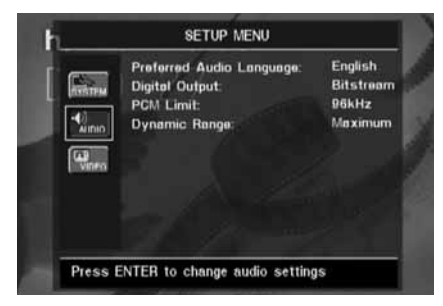

El submenú de ajuste del audio contiene los ajustes enumerados a continuación. Siga las indicaciones de la Línea de Instrucciones del menú que aparecerá en la parte inferior de su pantalla para cambiar los ajustes. En caso que se hayan cambiado los ajustes de audio, éstos tendrán efecto una vez el reproductor haya pasado por el modo STOP.

**Idioma preferido de audio:** Esta opción define su idioma de audio preferido. Cada vez que usted inserte un disco que contenga el idioma seleccionado, éste aparecerá de forma automática. Si no encuentra su idioma preferido en la lista de opciones, podrá seleccionarlo a través de la opción OTHER. Presione ENTER y utilice los Botones de Navegación para seleccionar el idioma en la lista que le aparecerá en pantalla. Observe que se mostrarán sólo los idiomas disponibles en el DVD que desea reproducir.

**Salida digital:** Si su sistema incluye un descodificador de sonido envolvente digital 5.1 (Dolby Digital y/o DTS), seleccione BITSTREAM (FLUJO BINARIO) como salida digital. En este caso, todas las señales de audio saldrán con su formato original. Si su sistema solamente incluye estéreo y/o Dolby Pro Logic, seleccione PCM. En este caso, todas las señales de audio saldrán únicamente en formato PCM (DTS no enviará ninguna señal).

**Límite PCM:** El DVD 27 es compatible con frecuencias de muestreo de 48 y 96 kHz, aunque no ocurre lo mismo con algunos receptores A/V antiguos y procesadores de sonido envolvente. Si su procesador de sonido envolvente surround o receptor A/V NO es compatible con las señales de 96 kHz, seleccione la opción de 48 kHz. Si, por el contrario, su procesador de sonido envolvente o receptor de A/V es compatible con las señales de 96 kHz, seleccione esta opción para alcanzar la máxima fidelidad de audio disponible. En el caso de que no seleccione NINGUNA de estas dos opciones, la señal pasará a su procesador de sonido envolvente o receptor de A/V.

# **Menú de configuración**

**Nota:** Debido a las restricciones de copyright, el DVD 27 no podrá entregar en su salida una señal no comprimida en formato PCM desde un disco grabado en una resolución de 96kHz/24bits, como es el caso de algunos discos CD de audio DTS. Si el ajuste de salida digital del submenú AUDIO SETUP se encuentra en PCM, y el límite de formato PCM está establecido en  $56KHZ$ , no se entregará señal de audio en la salida, y aparecerá el mensaje CGMS MUTE en el Menú de Información principal. "CGMS" significa 'sistema de gestión para copias' ('Copy General Management System'). Si le aparece dicho mensaje en la pantalla, cambie el límite PCM a 48KHZ para escuchar el audio con resolución más baja.

**Dinámica:** Este ajuste le permitirá sacar un mejor provecho de programas grabados en formato Dolby Digital, al reducir el volumen de sus pasajes más altos y mantener al mismo tiempo la inteligibilidad de sus pasajes más moderados. Esta función le permitirá reproducir todo el impacto de algunas grabaciones a un nivel que, en caso necesario, no molestará a terceros.

El DVD 27 realiza esta función comprimiendo el audio en mayor o menor grado, dependiendo del ajuste seleccionado. Existen tres opciones disponibles:

• MINIMO. No realiza ningún cambio respecto al programa original. Deberá utilizarse cuando el nivel de escucha pueda ser tan alto como se desee.

- MEDIO. Aplica una cantidad de compresión moderada, de modo que los pasajes más altos se reproducen de un modo más moderado.
- MAXIMO. Aplica una mayor compresión, de modo que los pasajes más altos se reproducen de un modo más suave. Experimente con este ajuste siempre que quiera. Observe que si su dispositivo receptor o procesador de señal también le permite modificar el parámetro de dinámica -a veces llamado 'modo noche'-, no será necesario que realice ningún ajuste en el DVD 27 y deberá dejar este parámetro ajustado a MINIMO.

#### **Ajustes de vídeo**

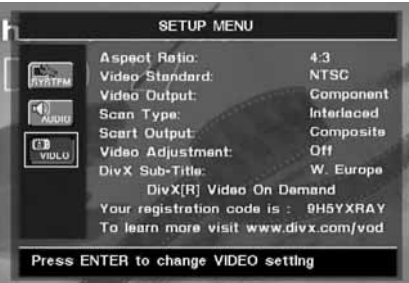

El submenú de ajuste del audio contiene los ajustes enumerados a continuación. Siga las indicaciones de la Línea de Instrucciones del menú que aparecerá en la parte inferior de su pantalla para cambiar los ajustes.

**Relación de aspecto de la pantalla:** Dependiendo del tipo de televisión, se puede ajustar la configuración de la pantalla como pantalla convencional (4:3) o panorámica (16:9).

**Estándar de video (Video Standard):** Configura el formato de salida de vídeo del reproductor de DVD. Si su televisor es multiestándar, le recomendamos la configuración AUTO para obtener una calidad de imagen óptima.

**Salida de video (Video Output):** Selecciona el tipo de salida de video entre S-Video, video por Componentes, o SCART. La opción Scart es la utilizada en la mayoría de aparatos de TV. La opción 'Component' se utiliza para dispositivos LCD, plasmas y proyectores.

**Tipo de exploración:** Configura la salida de vídeo en Entrelazado o Progresivo. Antes de cambiar la configuración al modo Progresivo, asegúrese de que su pantalla de vídeo puede manejar señales de exploración progresivas. Tan pronto como usted seleccione el modo progresivo como tipo de exploración, la salida de vídeo cambiará automáticamente a Componentes. La salida de exploración progresiva está disponible tan sólo en la salida YUV/Componentes.

#### **NOTAS:**

- 1. La opción 'Scan Type' sólo podrá modificarse en caso de que la salida de video haya sido seleccionada por Componentes.
- 2. Si usted tiene seleccionada la opción de salida de video por Componentes y la opción 'Scan Type' en modo progresivo, pero el dispositivo de video al que tiene conectado el DVD 27 no puede reproducir señal de video en modo progresivo a través de las (Y/Pr/Pb) **Salidas de Video** ¢, deberá cambiar la opción 'Scan type' a entrelazado presionando el botón Progressive Scan/Interlaced Button  $\mathcal{P}$ .

La información de pantalla parpadeará indicando que ha cambiado el tipo de escaneado de la señal de video y que ha pasado a modo entrelazado.

**Salida SCART:** Selecciona qué tipo de señales de salida de vídeo del SCART. Se recomienda RGB ya que es el que se utiliza en la mayoría de televisores destinados al mercado europeo.

**Ajuste de Vídeo (Video Adjustment):** El submenú de Ajuste de Video contiene el acceso a la pantalla de prueba. Deberá ajustar en primer lugar el dispositivo de video (TV) con la ayuda de dicha pantalla de prueba. A continuación, si lo desea deberá ajustar con más precisión parámetros del reproductor como el brillo, el contraste o el nivel de negros.

A continuación podrá configurar la salida del reproductor sintonizando con precisión el Color, el Contraste, el Brillo, la Tonalidad y el nivel de Negros. Si desea modificar los ajustes, mueva el cursor hacia el icono "+" o "-" en la misma línea que el ajuste. Una vez que uno de los iconos se encuentre seleccionado, pulse ENTER para aumentar o disminuir el valor del ajuste, tal y como se mostrará en la barra situada detrás del parámetro seleccionado. Para abandonar el Menú de ajuste de vídeo, mueva el cursor hacia DONE y pulse ENTER.

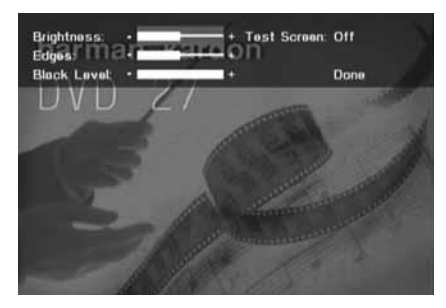

**Subtítulos DivX (DivX Subtitle):** A través de este ajuste seleccionará el idioma deseado para las películas DivX.

Encontrará su código personal para vídeo DivX On Demand (VOD) debajo de los objetos de menú.

Este código le permite alquilar y comprar vídeos utilizando el servicio DivX VOD. Para más información, visite www.divx.com/vod. Siga las instrucciones y descargue el vídeo en un disco para su reproducción en este aparato. Recuerde que todos los vídeos descargados de DivX VOD solamente pueden ser reproducidos en este aparato.

Una vez seleccionado el icono DivX, pulse ENTER para acceder a su código DivX VOD personal.

# **Pantalla de Prueba**

Puede activar la Pantalla de prueba por medio del menú OSD, así como una imagen fija para probar todos los ajustes y el funcionamiento del vídeo de su televisión. Con las barras de color verticales usted puede comprobar lo siguiente:

- El ajuste de intensidad del color adecuado para su TV.
- El color adecuado de cada barra, mostrando si el estándar de vídeo adecuado se enciende: los colores deberían ser (izquierda a derecha): negro, blanco, amarillo, cián (turquesa), verde, magenta (púrpura), rojo, azul.
- La transición de color adecuada, que se ve en la separación definida de las barras, el S-Vídeo será mejor que el vídeo, y el RGB mejor que todo lo demás.
- La actuación del filtro de color en su TV (con señales de "Vídeo"), los extremos de las barras no deberían mostrar ningún punto sobresaliente. Aquí los formatos de S-Vídeo y RGB normalmente no dan ningún problema.

Con la escala de grises y los campos blanco/ negro debajo de las barras de color pueden ajustarse de forma óptima el brillo y el contraste de su pantalla, ver capítulo "Ajuste de Imagen del TV" aquí debajo.

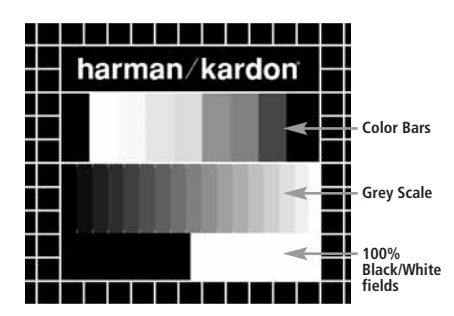

### **Ajuste de la imagen del TV con la Pantalla de Prueba**

Estos ajustes se pueden realizar ahora, pero también al final de la configuración.

#### **Ajuste del brillo:**

- 1. Baje el control del color de su TV hasta que las barras de color se vean en blanco y negro.
- 2. Ajuste el contraste al nivel más bajo en el que todavía puede ver las barras de la escala de grises en la imagen de prueba separadamente y claramente.
- 3. Ajuste el Brillo de forma que las barras de la escala de grises sean todas visibles. La barra más hacia la izquierda debe ser tan negra como sea posible más que gris, pero la que tiene al lado debe ser claramente distinguible. Todas las barras de la escala de grises deben cambiar gradualmente y de forma ecuánime del negro a más blanco, desde la izquierda hasta la derecha.

#### **Ajuste del contraste:**

- 1. Ajuste el contraste de su TV hasta que vea una barra blanca iluminada brillante en la esquina inferior derecha de la pantalla y una barra negra de un oscuro profundo a la izquierda. El ajuste de contraste óptimo dependerá de su preferencia y la luz que rodea la sala del TV.
- 2. Si el brillo de la barra blanca no aumenta más mientras se sube el contraste o cuando los bordes de las letras de texto blancas "harman/kardon" de arriba brillan (sobre la luz) por encima de las zonas negras, lo que disminuirá drásticamente la vivacidad del escrito, y por tanto el Contraste se ha subido demasiado. Reduzca el contraste hasta que estos efectos desaparezcan y el vídeo todavía parezca realista.
- 3. Si está mirando el TV en un entorno con luz de día normal, ajuste el Contraste de forma que una imagen de vídeo normal tenga más o menos el mismo aspecto que el entorno de su habitación. De esta forma el ojo se relaja al ver la imagen del TV. Este ajuste del contraste puede reducirse cuando se difumina la luz del entorno, normalmente mejorando mucho la viveza de un vídeo de esta forma.
- 4. La escala de grises en la línea del medio debe tener la misma diferencia clara entre cada barra que antes del ajuste de contraste. Si no es así, vuelva atrás al ajuste de brillo y repita el paso 3 y después haga los ajustes de contraste, haciendo solo ajustes menores cada vez para una optimización.

#### **Ajuste de color**

- 1. Cuando el Brillo y el Contraste se hayan ajustado de forma óptima, suba el control de color al nivel que usted quiera. Ajuste hasta el nivel en que los colores parezcan fuertes pero todavía naturales, no artificiales. Si el nivel de color es demasiado alto, dependiendo del TV que se use algunas de las barras parecerán más anchas o la intensidad de color no aumentará mientras el control de color se sube. Finalmente debería comprobar la intensidad de color también con un vídeo, p. ej. imágenes de caras naturales, flores, frutas y verduras y otros artículos conocidos de nuestra vida que son muy útiles para un ajuste óptimo de la intensidad del color.
- 2. Si el televisor dispone de la opción "Tint" (en la mayoría de los modelos europeos sólo está disponible u operativo con las señales NTSC, no con PAL), utilice la amplia barra blanca situada debajo de la escala de grises para afinar la calidez de la imagen. Cada espectador tiene unas preferencias personales en cuanto a la tonalidad cromática de la imagen. Algunos prefieren una imagen más bien fría, y otros prefieren las tonalidades más cálidas. La función Tint del TV y la barra blanca pueden usarse para controlar este parámetro. Seleccione el nivel en que el color blanco adquiere la tonalidad que más le agrade.

#### **Ajuste de Contraste (Sharpness)**

Al contrario de lo que pueda parecer, la imagen aparecerá más nítida y más contrastada con este control ajustado al mínimo. Reduzca el control de contraste de su televisor y el control de bordeado (Edges) en el menú de video de su DVD 27 si es necesario, para minimizar la aparición de líneas blancas entre las barras que forman la porción de escala de grises de la pantalla de prueba.

#### **Convergencia (Convergence) y Enfoque de Contornos (Edge Focus)**

El patrón cuadriculado que se muestra alrededor de la pantalla se utiliza para evaluar los niveles de convergencia y de enfoque en los bordes de una imagen producida por un dispositivo proyector frontal o trasero. Aún así, los parámetros que controlan estos niveles no suelen estar accesibles al usuario, ya que el ajuste de los mismos requiere conocimiento y experiencia y su uso inadecuado podría empeorar la imagen. Si usted no se ve capaz de mejorar la imagen a través de los controles disponibles, contacte con el servicio técnico autorizado más próximo para que le aconseje.

Una vez realizados y confirmados todos los aiustes de configuración, utilice los  $\blacktriangle \blacktriangledown$ **Botones de Navegación <a>G</a>Divides hasta que se le** muestre el mensaje 'Done' en la parte inferior del submenú de ajustes de vídeo. Presione el botón Enter<sup>6</sup>si desea volver al menú de sistema en pantalla. A continuación, presione el **Botón Set** up<sup>9</sup> para hacer desaparecer los menús de la pantalla. El aparato volverá a su modo de funcionamiento normal, y estará lista para hacerle disfrutar de la mejor reproducción de su DVD o CD.

#### **Utilización del menú de Información de Reproducción**

El menú de Información del Reproductor del DVD 27 le mostrará la información de disco y le permitirá programar los modos de reproducción. Presione el **Botón Info C** para que se muestre dicho menú.

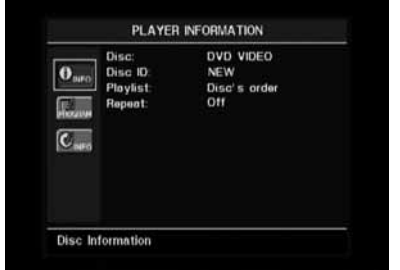

El menú de Información del Reproductor dispone de dos submenús a los que se accede a través de los **Botones de Navegación** (D, seleccionando el icono de submenú, y presionando el **Botón** Enter<sup>6</sup>. Estos submenús son distintos de los menús de configuración (Setup), y algunos de sus parámetros tan solo son de muestra y no podrán ser modificados desde el menú de sistema.

Submenú PLAYBACK INFO: Este submenú le mostrará información básica acerca del disco y del modo de reproducción. Puede ser que no necesite realizar ningún cambio en los parámetros que le muestra este menú, excepto en el modo de repetición.

- **Disco (Disc):** Le muestra el tipo de disco, como por ejemplo DVD-Video.
- **Disco ID (Disc ID):** Si el disco dispone de alguna etiqueta de identificación, como por ejemplo el título de la película que contiene, aparecerá aquí.
- **Lista de reproducción (Playlist):** En los DVD, esta línea reflejará que la reproducción se realizará según el orden del disco. La programación de una lista de reproducción no es posible en los DVD.
- **Repetición (Repeat):** Le muestra el modo actual de repetición, o el mensaje 'Off' si dicho modo no está activo.

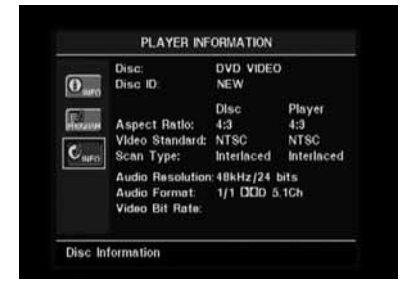

Submenú PROGRAM: El menú PROGRAM no es accesible para los DVD.

Submenú  $DICSCINGC$ : Este submenú le mostrará información detallada acerca del contenido del disco. Puede ser que no necesite realizar ningún cambio en los parámetros de este submenú. Aún así, podrá utilizar el menú SETUP, tal como se describe en la página 19, para cambiar los parámetros de aspecto de vídeo o de tipo de barrido de vídeo del DVD 27.

- **Disco (Disc):** Le muestra el tipo de disco.
- **Disco ID (Disc ID):** Si el disco dispone de alguna etiqueta de identificación, aparecerá aquí.
- **Relación de Aspecto (Aspect Ratio):** Le mostrará el formato de imagen de video contenida en el disco, así como el formato en el cual se realizará la reproducción, de acuerdo con la configuración establecida en el submenú VIDEO SETUP, tal como se muestra en la página 19.

Algunos discos pueden contener dos versiones del mismo programa, una de ellas en relación de tamaño de pantalla estándar y otra en tamaño de pantalla panorámica.

- **Estándar de Video (Video Standard):** Aquí se mostrará el formato del disco. Para los reproductores de región 2, éste será normalmente PAL, aunque algunos DVD de región abierta (reproducibles en cualquier región) pueden presentar formato NTSC.
- **Tipo de Barrido (Scan Type):** Le indicará si el programa DVD ha sido grabado en un tipo de barrido progresivo o entrelazado. También le mostrará cómo se realiza la reproducción del programa, según el parámetro establecido en el submenú VIDEO SETUP, tal como le muestra la página 19.
- **Resolución de audio (Audio Resolution):** Esta línea le muestra la relación de muestreo y de bits del formato de audio en reproducción.
- **Formato de audio (Audio Format):** Le muestra el formato de la pista de audio actual, por ejemplo Dolby Digital 5.1 o PCM lineal.
- **Velocidad de Transferencia Binaria de Vídeo (Video Bit Rate):** Esta línea le muestra la velocidad de transferencia binaria de vídeo hasta un máximo de 10 Mbps. Este indicador puede variar durante la reproducción en función de la oscilaciones de compresión sobre las señal de video utilizadas al grabar el disco. De mismo modo, cuando el disco se encuentre en modo de pausa o parado, esta línea desaparecerá.

Una vez finalizados los ajustes en el menú de Información de reproducción, presione el **Botón** Info **CD** si desea que los menús desaparezcan de la pantalla para volver al modo de reproducción normal.

# **Utilización del menú de estado**

En plena reproducción DVD, podrá presionar el Botón Status <sup>2</sup> en cualquier momento para visualizar un pequeño índice del estado de reproducción del disco. La barra de estado le permitirá echar un vistazo rápido al estado actual de reproducción del aparato, seleccionar un nuevo título, capítulo o pista, o utilizar la función de búsqueda.

TITLE: 1 /15 CHAPTER: 1 /29 ||  $00.0001$ TIME: Title Elapsed | |

- **Título (Title):** Le muestra el título actual a la izquierda, y el número total de títulos del disco a la derecha.
- **Capítulo (Chapter):** Le muestra el capítulo actual a la izquierda, y el número total de capítulos del disco a la derecha.
- **Icono de Modo de Reproducción (Play Mode Icon):** Le mostrará el icono del modo de reproducción actual: p.e. **Play** B, **Pause** 1, Stop<sub> $\blacksquare$ </sub>
- **Indicador de Tiempo (Time Display):** Esta sección mostrará el tiempo indicado según el tipo de parámetro especificado en **Time Display Type.** La función de búsqueda en el tiempo le permitirá iniciar la reproducción en cualquier punto del programa. Utilice los  $\blacktriangleleft$ **Botones de Navegación <a>
<a>
para** seleccionar esta opción, y los números se convertirán en guiones. A través de las teclas numéricas, introduzca el tiempo en que desea iniciar la reproducción. Presione el **Botón** Enter  $\bigcirc$ , y ésta empezará desde el punto indicado.
- **Barra de Tiempo:** le mostrará una representación gráfica del tiempo transcurrido del título en reproducción. A medida que la reproducción tiene lugar, el número de barras se incrementa para representar aproximadamente el porcentaje de títulos reproducidos hasta el momento.
- **Tipo de Información de Tiempo (Time Display Type):** Determinará el tipo de información mostrada en la sección **Time Display.** Utilice los **Botones de Navegación** 9para realizar la selección, y presione el **Botón Enter**<sub>2</sub> para introducir el parámetro entre transcurrido de título (Title Elapsed) o restante de título (Title Remaining), y transcurrido de capítulo (Chapter Elapsed) o restante de capítulo (Chapter Remaining). El tiempo mostrado en la pantalla y en la información frontal variará en función de la opción elegida.

# **Reproducción de CD**

Muchas funciones del DVD 27 operan en general del mismo modo para la reproducción de CD y DVD. Aún así, existen algunas diferencias importantes. Al cargar un CD, el DVD 27 le mostrará automáticamente el menú de Información de reproducción. Los indicadores de estado no estarán disponibles durante la reproducción CD. Existe, además, una mayor variedad de opciones de reproducción durante la reproducción CD, incluyendo la reproducción programada y la reproducción aleatoria. En esta sección le describimos éstas y otras opciones exclusivas de la reproducción CD.

#### **Utilización del menú Información del Reproductor**

El menú de Información de reproducción del DVD 27 le mostrará información del disco y le permitirá programar el modo de reproducción. Presione el **Botón Info D** para que se le muestre dicho menú.

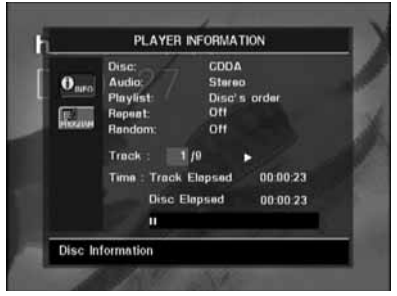

El menú de Información del Reproductor dispone de dos submenús a los que se accede a través de los **Botones de Navegación** seleccionando el icono de submenú, y presionando el **Botón Enter**<sup>6</sup>. Estos submenús son distintos de los menús de configuración (Setup), y algunos de sus parámetros tan solo son de muestra y no podrán ser modificados desde el menú de sistema.

Submenú PLAYBACK INFO: Este submenú le mostrará información básica acerca del disco y del modo de reproducción.

- **Disco (Disc):** Le muestra el tipo de disco, como CDDA (Compact Disc Digital Audio).
- **Audio:** Le mostrará el tipo de audio contenido en el disco, habitualmente estéreo.
- Lista de reproducción (Playlist): Sólo para los CD, podrá elegir entre reproducir las pistas tal como aparecen en el disco, o programar una lista con algunas o todas de ellas en el orden que desee. Esta línea le indica cuál de los dos modos de reproducción ha sido elegido. Si desea cambiar este parámetro, deberá acceder al submenú PROGRAM tal como le describimos a continuación.
- **Repetición (Repeat):** Con esta opción destacada, presione el **Botón Enter**<sup>6</sup> activar el modo de repetición. Cada vez que presione, modificará el modo de repetición entre Repeat 1 (para repetir una pista), Repeat

All (para repetir todas las pistas del disco), y Repeat Off (desactivar dicho modo).

- **Modo aleatorio (Random):** Con esta opción destacada, presione el **Botón Enter** 6para activar el modo de reproducción aleatoria. Presione para activar o desactivar dicho modo.
- **Pista (Track):** Esta línea le muestra la pista actual a la izquierda, y el número total de pistas del disco a la derecha.
- **Icono de modo de reproducción:** Aparecerá a la derecha del número de pista e indicará el modo de reproducción actual.
- **Tiempo:** Esta sección consta de tres líneas:
- **Pistas transcurridas:** Muestra el tiempo que queda o transcurrido de la pista actual.
- **Disco transcurrido:** Muestra el tiempo que queda o transcurrido del disco.
- **Barra de tiempo transcurrido:** Muestra de forma gráfica el porcentaje de disco que ha sido reproducido.

Utilice los ▲ ▼ Botones de Navegación **10** para destacar 'Track Elapsed' o 'Disc Elapsed', y cada vez que presione el **Botón Enter**6 cambiará entre los parámetros transcurridos o por transcurrir. Según esta elección, el tiempo mostrado en la parte derecha y en la **Linea de Información <sup>1</sup> cambiará.** 

La función de búsqueda por tiempo le permitirá iniciar la reproducción en cualquier punto del programa. Utilice los **Botones de Navegación**  $\overline{\bullet}$  para mostrar la opción de tiempo. Presione las **Teclas numéricas <sup>29</sup> seguidas del Botón Enter**<sup>1</sup> para seleccionar el punto de la pista en el que se iniciará la reproducción.

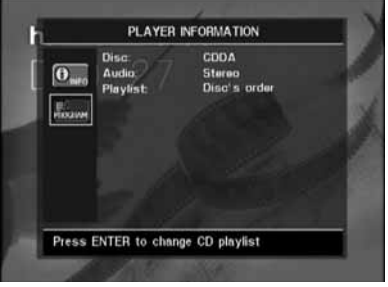

Submenú PROGRAM: Este submenú le permitirá elaborar una lista de reproducción. El submenú PROGRAM está sólo disponible en la reproducción de CD.

- **Disco (Disc):** Le muestra el tipo de disco.
- **Audio:** Le muestra el tipo de audio grabado en el disco, habitualmente estéreo.
- Lista de reproducción (Playlist): Con esta opción destacada, presione el **Botón Enter formal para modificar el orden en que serán** reproducidas las pistas, entre el orden normal de disco o el orden que usted desee programar. Aparecerá una lista de pasos a programar

y de pistas para cada paso de programación en la parte inferior de la pantalla. Podrá introducir un parámetro a través de las teclas numéricas y a continuación presionar los **Botones de Navegación D** para

programar la siguiente pista. Utilice el

 $\blacktriangle \blacktriangledown \blacktriangle \blacktriangledown$  Botón de Navegación  $\textcircled{\tiny{1}}$ para seleccionar el paso de programación deseado. Observe que no podrá repetir un número de pista en una misma lista de reproducción. Aún así, podrá utilizar la función de repetición durante la reproducción de una lista. Una vez haya finalizado su lista de programación, presione el **Botón Play** 4Gp para iniciar la reproducción.

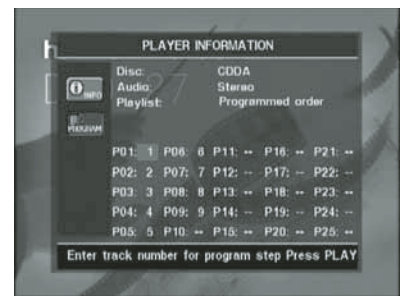

Una vez finalizada la visión de los menús de reproducción, presione el **Botón Info CD** para volver al modo de reproducción normal.

#### **Selección de una pista**

Para seleccionar una pista, asegúrese de que el menú de Información de reproducción está en pantalla. Presione el **Botón Info** activarlo si es necesario. A continuación, presione el **Botón de Navegación 10** hasta destacar la opción de número de pista. Utilice las **Teclas numéricas @** para introducir el número de pista deseado, y presione el **Botón Enter**6 para reproducir la pista elegida.

Para seleccionar una pista durante la reproducción, simplemente presione el número de pista deseada mediante las **Teclas numéricas** 29. También podrá moverse a través de la lista de capítulos en cualquier momento, presionando las teclas **Skip Reverse (anterior)/Skip Forward (siguiente) 7BG** Co. Al presionar **Previous** Co o **Skip Reverse** 7 una sola vez, la reproducción iniciará de nuevo la pista actual. Si continua presionando, la reproducción irá retrocediendo por pistas, una por cada vez que presione la

**Nota:** Durante la reproducción de un disco JPEG, MP3 o Windows Media, aparecerá una pantalla especial.

#### **Reproducción Repetida**

tecla.

El DVD 27 proporciona distintas funciones de repetición para CD:

• **Repetir Programa (Repeat Program):** Repite la lista de reproducción actual si se ha seleccionado el orden programado en los ajustes de la lista de reproducción.

- **Repetición de pista (Repeat 1 Track):** Para CD, VCD, MP3 y WMA, repite la pista o archivo en reproducción hasta que el disco sea detenido manualmente. Aparecerán los indicadores **Repeat** y **1** en el panel frontal, y el icono REPEAT 1 aparecerá en la pantalla.
- **Repetición de disco (Repeat Disc):** Para CD, VCD, MP3, WMA, y JPEG, repite el disco entero hasta que la reproducción es detenida manualmente. Los indicadores **Repeat** y **All** se iluminarán en el panel de información, y el icono REPEAT ALL aparecerá en la barra de estado.
- **Repetir carpeta (Repeat Folder):** Para MP3, WMA y JPEG, repite todas las pistas de la carpeta actual hasta que la reproducción sea detenida manualmente. Aparecerá el indicador **Repeat** H en el panel de información, y aparecerá el icono REPEAT FOLDER en la pantalla.
- **Repetición A-B (Repeat A-B):** Repite cualquier fracción del disco seleccionada hasta que la reproducción sea detenida manualmente (consulte la siguiente información para más detalles).

Para seleccionar algún modo de reproducción repetida (a excepción de Repetición A-B'):

Durante la reproducción, presione el **Botón de** Repetición **(D** del control remoto. Aparecerá el icono de repetición en la pantalla, indicando el nuevo modo de repetición. Cada vez que presione el **Botón de Repetición** modificará el modo de reproducción. Si desea desactivar el modo de repetición, presione el Botón de Repetición <D hasta seleccionar la opción 'Off'.

# **Reproducción repetida A-B**

La función de repetición A-B le permitirá seleccionar cualquier fracción de un CD y repetirlo hasta que la reproducción sea detenida manualmente.

Para iniciar la repetición A-B, siga las siguientes instrucciones durante la reproducción del disco:

- 1. Presione el **Botón de reproducción** repetida A-B  $\oslash$  del control remoto si desea cambiar el punto de inicio. Aparecerá el icono de repetición en la esquina superior derecha de la pantalla, seguido del indicador A- para mostrar el punto de inicio del pasaje a repetir.
- 2. Presione el **Botón de reproducción repetida A-B** Pde nuevo para elegir el punto de finalización. La función de repetición A-B quedará establecida y dicha sección se reproducirá continuamente.
- 3. Presione el **Botón de reproducción repetida @** del control remoto de nuevo si desea cancelar el modo de Repetición A-B.

### **Reproducción aleatoria**

La función de reproducción aleatoria reproducirá todas las pistas del disco en orden aleatorio, según una selección que llevará a cabo el DVD 27. Una vez reproducidas todas las pistas, la reproducción se detendrá.

Podrá seleccionar el modo aleatorio presionando el **Botón Random @** del control remoto. Cada vez que presione el **Botón Random**O activará y desactivará dicha función, de modo que las pistas que quedan por reproducir podrán ser reproducidas en orden aleatorio.

Aparecerá el indicador de orden aleatorio en la **Línea de Información principal <b>El** cada vez que seleccione dicho modo de reproducción.

## **Desactivación de vídeo**

Durante la reproducción de CD, usted puede preferir desactivar el dispositivo de video del DVD 27. Aunque la circuitería de vídeo está electrónicamente aislada de la sección de audio, algunos usuarios prefieren desactivar la primera para evitar cualquier posibilidad de interferencia entre ambas. También podrá desactivar dicha sección si opina que el menú de sistema le distrae durante la reproducción de un CD.

**NOTA IMPORTANTE:** Es muy recomendable que los usuarios de pantalla de plasma en el sistema desactiven la sección de video durante la reproducción en CD.

Para desactivar la sección de video durante una reproducción CD, simplemente presione el **Botón Video Off** 

Presione el botón de nuevo para restablecer la salida de video. Aparecerá el indicador **V-Off** G para recordarle que dicho sistema ha sido desactivado. Observe que la salida de video será restablecida cada vez que el DVD 27 sea activado de nuevo.

## **Reproducción de MP3, Windows Media y JPEG**

El DVD 27 reconocerá los datos de discos CD grabados en formato MP3, Windows Media 8 (WMA) o JPEG, incluyendo imágenes almacenadas en CD Kodak. También podrá reconocer discos grabados en más de cualquiera de estos tres formatos.

#### **Los tipos de archivos que puede leer el DVD 27 son:**

- **Archivos MP3:** MP3 es un popular formato de compresión de audio desarrollado por el un grupo de expertos (Motion Picture Experts Group) como parte del formato de compresión de video MPEG-1. Dependiendo del codificador específico MP3 utilizado, el tamaño del archivo se verá considerablemente reducido, de modo que en un disco CD podrá almacenar muchos más archivos que en un formato normal. El formato MP3 también se utiliza para descargar archivos de audio desde la red a los ordenadores domésticos. Aún así, para que el DVD 27 pueda reproducir un archivo MP3, éste no deberá estar encriptado o codificado contra su reproducción. Asegúrese siempre de poseer los derechos necesarios o la autorización de reproducción antes de crear un CD-ROM con archivos MP3 o cualquier otro formato codificado. Debido a las variaciones en la codificación y en las relaciones de bits utilizadas para grabar los archivos MP3, puede suceder que el DVD 27 no sea capaz de leer todos los archivos MP3. No podemos garantizarle completamente la compatibilidad con los discos de archivos MP3, incluso en el caso de que éstos puedan reproducirse en su ordenador. Esto es normal, y no supone ningún problema con el funcionamiento del DVD 27. Observe también que en el caso de reproducción de un disco multisesión que contiene pistas de audio CD estándar y pistas MP3 (o WMA), el DVD 27 tan sólo reproducirá la sección del disco con pistas de audio CD estándar.
- **Archivos WMA:** WMA (Windows Media Audio) es un formato de compresión de audio desarrollado por Microsoft® Corporation para su utilización con Windows Media Player. Los archivos WMA pueden utilizar una compresión mayor que los codificados en MP3 sin sacrificar la calidad del audio, de modo que permiten todavía un mayor almacenamiento de pistas en un disco. Observe que existen distintas versiones de Windows Media, y que el DVD 27 es compatible tan sólo con aquellos que presentan la extensión 'wma', grabados con la codificación Windows Media Series 8.
- **Archivos JPEG:** JPEG es el acrónimo utilizado para identificar archivos de imágenes grabados según el protocolo establecido por el 'Joint Photographic Experts Group' para comprimir imágenes. Identificados con la extensión 'jpg' cuando son grabados por la mayoría de

ordenadores, los archivos JPEG también pueden ser creados por la mayoría de cámaras digitales, editados y reproducidos a través de un procesador de fotografías en un ordenador, y almacenados en un disco CD-ROM. Con este formato también podrá escanear fotos impresas para guardarlas en un CD-ROM. Los discos que contienen archivos MP3, WMA o JPEG son controlados de modo distinto a los discos estándar DVD y CD. Cuando introduzca un disco que contenga uno o más de estos tipos de archivos en el DVD 27, aparecerá el menú de Información de reproducción en pantalla.

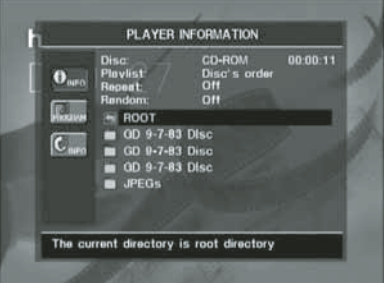

Dicho menú le mostrará una lista de las carpetas contenidas en el disco. El tiempo transcurrido aparecerá en la esquina superior derecha de la pantalla. No será posible cambiar este parámetro, y la función de búsqueda por tiempo no estará disponible.

#### **Reproducción de discos MP3 o WMA**

Los discos en MP3 y WMA pueden contener 200 o más pistas. Para obtener la información referente a dichas pistas y poder seleccionar cualquiera de ellas de una manera más cómoda, utilice el menú de pantalla en lugar de la línea de información frontal. Dicha línea le mostrará tan sólo el número y el tiempo transcurrido de la pista WMA en reproducción.

La relación de bits para los archivos WMA se encuentra entre 64k y 320k bits. La relación de bits para los archivos MP3 se encuentra entre 32k y 320k bits.

- Para seleccionar una carpeta (si la hay), presione los KL **Botones de Navegación** <sup>1</sup> hasta encontrar el nombre de carpeta deseado, y presione el **Botón Enter**6.
- Para seleccionar una pista, presione los  $\blacktriangle \blacktriangledown$ **Botones de Navegación <a>
<a>
<a>
Botones de Navegación <a>
<a>
Botones de Navegación <a>
<a>
Botones de Navegación <a>
<a>
Botones de Navegación <a>
Botones de Navegación <a>
Botones de Navegación <a>
Botones de Navegaci** encontrar el número de pista deseado. Para iniciar la reproducción de la pista seleccionada, presione el **Botón Enter** 6o el **Botón Play 4G.**

Durante la reproducción MP3/WMA, algunos de los controles de reproducción CD/DVD operan en su modo habitual:

- Podrá pasar a la siguiente pista del disco presionando el **Botón Skip/Next** 8<sup>c</sup>.
- Podrá pasar a la pista anterior del disco presionando el **Botón Skip/Prev** 76.
- **Presione el Botón Pause 5** para detener provisionalmente la reproducción. Presione el Botón Play <sup>4</sup><sup>G</sup> para reiniciar la reproducción. Presione el **Botón Stop** 5I para entrar en el modo de detención.
- Presione los botones **Search Forward** 8 **6** o **Search Reverse 76**, si desea buscar con rapidez una pista determinada. Presione los botones **Play 4G**, **Pause 5G** o Stop 6 **D** para detener la reproducción rápida.
- La reproducción lenta no está disponible durante la reproducción de archivos MP3/WMA.
- Podrá reproducir un disco MP3 o WMA en modo aleatorio como un CD normal. También podrá acceder a la función 'Random' durante la reproducción de un disco MP3 o WMA presionando el **Botón Random**O.
- Podrá acceder a la función de repetición durante la reproducción de un disco MP3 o WMA presionando el **Botón de repetición** -del control remoto. Siga presionando el **Botón de repetición** *SD* para moverse a través de las opciones 'Repeat 1' (repetir un archivo), 'Repeat All' (repetir todos los archivos) o 'Repeat Folder' (repetir todos los archivos de la carpeta actual). Si presiona de nuevo, desactivará la función de repetición. La función de repetición A-B no se encuentra disponible durante la reproducción de MP3/WMA.

#### **NOTAS ACERCA DE LA REPRODUCCION MP3 Y WMA**

- Durante la reproducción, el panel frontal y el indicador de tiempo que aparece sobre la lista mostrarán el tiempo transcurrido de la pista en reproducción. No hay otras opciones de tiempo disponibles en la reproducción de MP3/WMA.
- El DVD 27 solo es compatible con discos codificados en MP3 y WMA estándar. Otros formatos de compresión de audio utilizados en la descarga de archivos de audio por internet no podrán ser reproducidos en el DVD 27.
- A causa de las diferencias entre distintas versiones del formato MP3 y WMA, y de las diferencias entre las distintas grabadoras CD-R utilizadas en la grabación, es posible que algunos discos no sean reproducibles en el DVD 27, aunque sí que se puedan reproducir en un ordenador. Esto es normal y no significa que la unidad presente problema alguno.
- En el caso de reproducción de un disco multisesión que contiene pistas de audio CD estándar y pistas MP3 y WMA, el DVD 27 tan solo reproducirá la sección del disco con pistas de audio CD estándar. Se mostrarán todos los números de pista, pero algunos archivos no serán decodificados.
- Si un disco que contiene archivos MP3, WMA y/o JPEG ha sido creado en más de una sesión, puede suceder que el DVD 27 no reconozca los archivos añadidos en las sesiones posteriores, especialmente si el disco fue finalizado después de la primera sesión.
- Durante la reproducción de un disco con múltiples carpetas, tan sólo se mostrarán simultáneamente las pistas de una carpeta. Seleccione la carpeta deseada y presione el **Botón Play 4G** o el **Botón Enter** para iniciar la primera pista. Si desea visualizar y reproducir pistas de otras carpetas, deberá seleccionar primero la carpeta raíz utilizando los **Botones de Navegación D**, y presionar el **Botón Enter**<sub>0</sub> para abrir o cerrar dicha carpeta. Podrá moverse a través de la carpeta abierta y seleccionar la subcarpeta deseada. Presione el **Botón Enter**<sub>0</sub> para abrir la subcarpeta y seleccionar la pista deseada. A continuación presione el **Botón Play** 4G.
- En la reproducción de archivos MP3 y WMA tan sólo es posible la reproducción estéreo.
- La función de reproducción programada no está disponible en los discos MP3 y WMA.
- Utilice los **AV < Divides de** Navegación (D para seleccionar el icono de submenú  $DICSCINGO$  en la parte izquierda de la pantalla, y presione el **Botón Enter**6 para visualizarlo. Si el disco contiene información ID3, aparecerá la información acerca de la pista MP3 actual: título, artista, álbum, año, género, y algunos comentarios. En los archivos WMA y JPEG, sólo aparecerá el nombre del archivo.

#### **Reproducción JPEG**

El DVD 27 es capaz de reconocer archivos con imágenes JPEG y reproducirlos. Al cargar un disco o carpeta que contiene archivos JPEG, aparecerá el indicador **JPEG Disc-Type Indicator** A en la **Línea de información principal** . El disco iniciará su reproducción y se mostrarán las imágenes en el orden de disco.

Al visualizar imágenes JPEG, podrá utilizar el Botón de ángulo <a> **Botón de ángulo <a>
<sub>para girar la imagen.**</sub> Con la imagen en pantalla, presione el **Botón** de ángulo **+** para que se le muestre la orientación de la imagen, habitualmente +0. Presione el **Botón de ángulo +** de nuevo, antes de segundo, para girar la imagen en 90 grados. Se mostrará la nueva orientación de +90. Cada vez que presione el **Botón de ángulo**  $\bigodot$  incrementará la orientación en 90 grados en el sentido de las agujas del reloj.

Puede utilizar el **Botón Zoom** <sup>2</sup> para hacer la imagen JPEG más grande, y los  $\blacktriangle V \blacktriangle$ **Botones de Navegación (1)** para explorar la imagen obtenida.

Podrá visualizar imágenes de muestra de los archivos (thumbnails) de una carpeta seleccionada presionando el **Botón de menú** de disco <sup>2</sup>2. Cuando las imágenes aparezcan en pantalla, podrá utilizar los  $\blacktriangle \blacktriangledown \blacktriangle \blacktriangleright$ **Botones de Navegación <a>
para seleccionar** la imagen deseada. Presione el **Botón Enter** 6para que se le muestre dicha imagen en mayor tamaño.

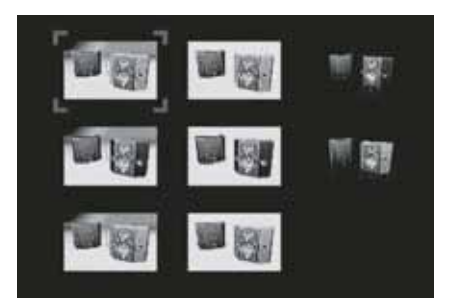

# **Guia de Solución de Problemas**

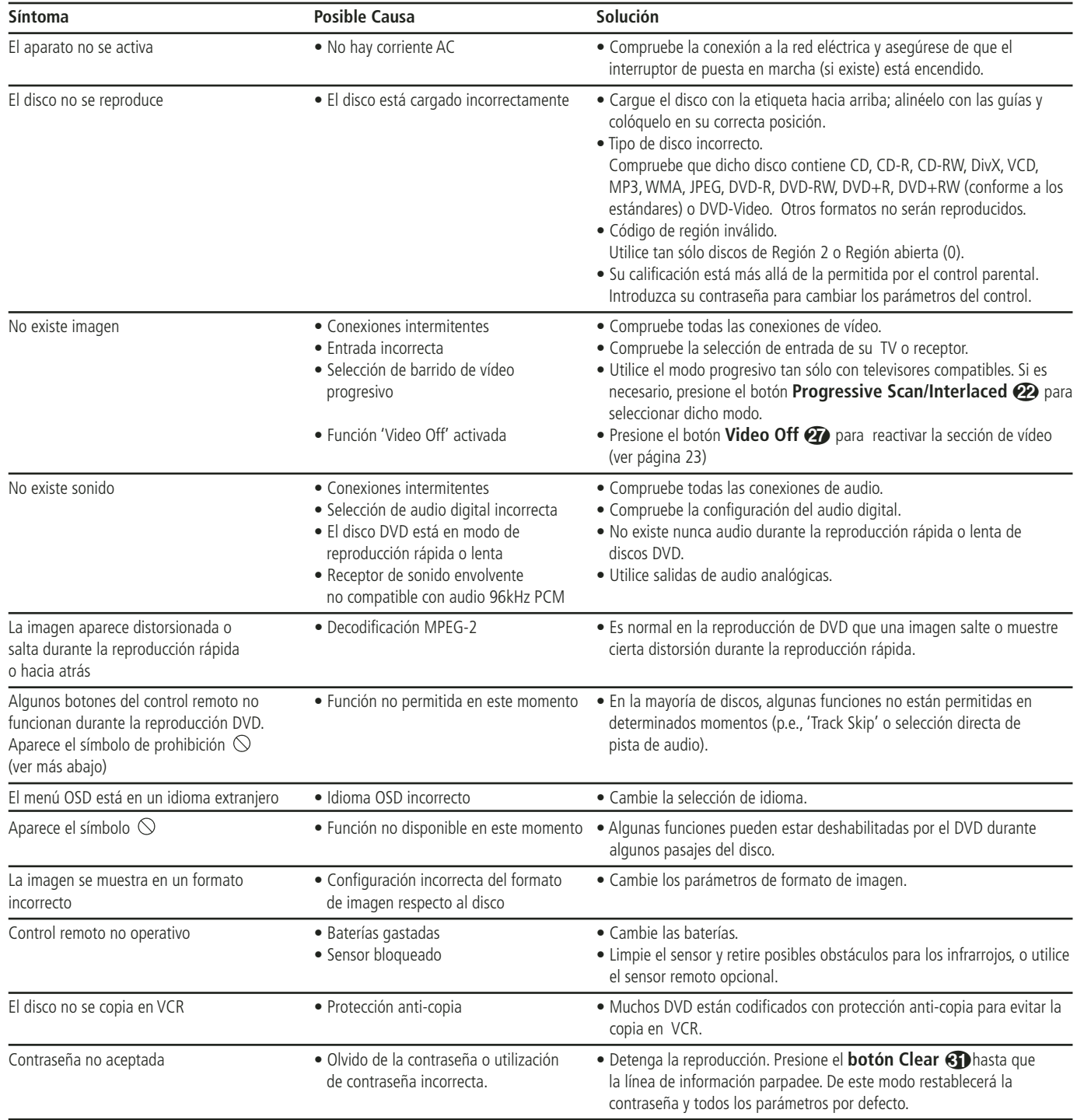

# **Especificaciones**

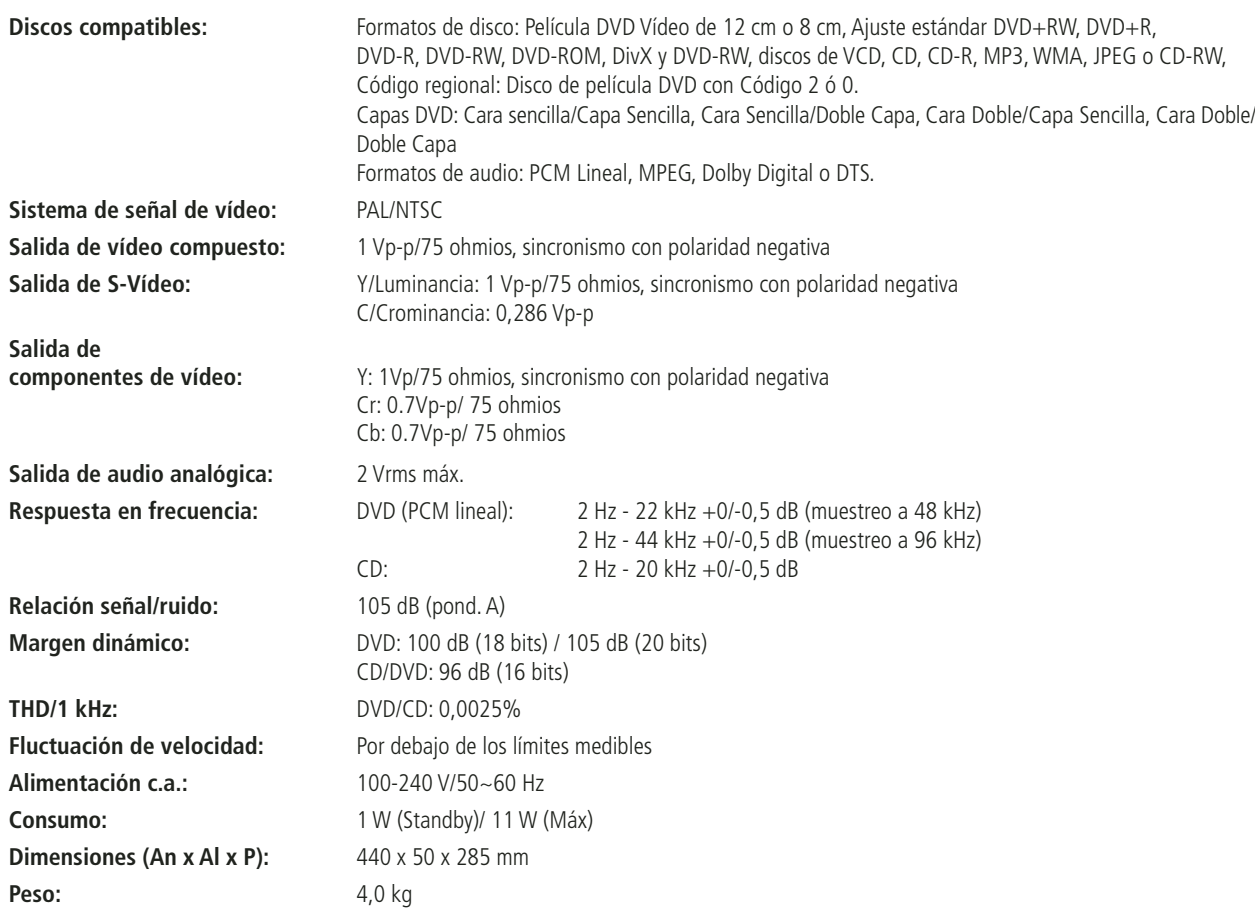

La medición de profundidad incluye los botones y los conectores.

La medición de altura incluye los pies y el chasis.

Todas las especificaciones están sujetas a cambio sin previo aviso.

Harman Kardon y "Power for the digital revolution" son marcas registradas de Harman Kardon, Inc.

Fabricado bajo licencia de Dolby Laboratories. Dolby, Dolby Digital, ProLogic y el símbolo de la doble "D" son marcas registradas de Dolby Laboratories. Obras inéditas confidenciales. © 1992-1997 Dolby Laboratories, Inc. Reservados todos los derechos.

DTS es una marca registrada de Digital Theater Systems, Inc.

Microsoft, Windows y WMA son marcas registradas de Microsoft Corporation en los Estados Unidos y/o en otros países.

DivX, DivX Certified y los logotipos asociados son marcas de DivX Networks, Inc y se utilizan con licencia.

Este producto incorpora tecnología de protección de copyright amparada por reclamaciones de método, tanto de determinadas patentes estadounidenses como de otros derechos de propiedad intelectual pertenecientes a Macrovision Corporation y otros titulares. El uso de esta tecnología de protección de copyright ha de estar autorizado por Macrovision Corporation y está concebida exclusivamente para el visionado doméstico y en otros entornos limitados, salvo autorización en contrario por parte de Macrovision Corporation. Quedan prohibidas la ingeniería inversa y el desensamblado.

SE AVISA A LOS CONSUMIDORES QUE NO TODOS LOS TELEVISORES DE ALTA DEFINICION SON COMPLETAMENTE COMPATIBLES CON ESTE PRODUCTO, Y QUE EN TAL CASO PODRIAN APARECER PROBLEMAS EN LA IMAGEN. EN CASO DE PERCIBIR PROBLEMAS EN LA IMAGEN EN LOS MODOS DE EXPLORACIÓN PROGRESIVA 525 ó 625, LE RECOMENDAMOS QUE CAMBIE LA CONEXION A LA SALIDA DE DEFINICION ESTÁNDAR. SI TIENE ALGUNA DUDA ACERCA DE LA COMPATIBILIDAD DE NUESTROS APARATOS DE TELEVISION CON LOS MODELOS DE REPRODUCCION DVD 525p Y 625p, POR FAVOR CONTACTE CON NUESTRO CENTRO DE ATENCIÓN AL CLIENTE.

# harman/kardon

H A Harman International' Company 250 Crossways Park Drive, Woodbury, New York 11797 www.harmankardon.com Harman Consumer Group International: 2, Route de Tours, 72500 Château-du-Loir, France © 2006 Harman Kardon, Incorporated Nº de componente: CQX1A1051Z